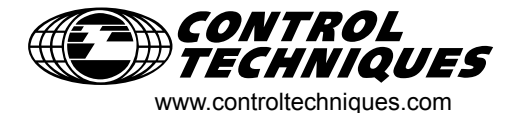

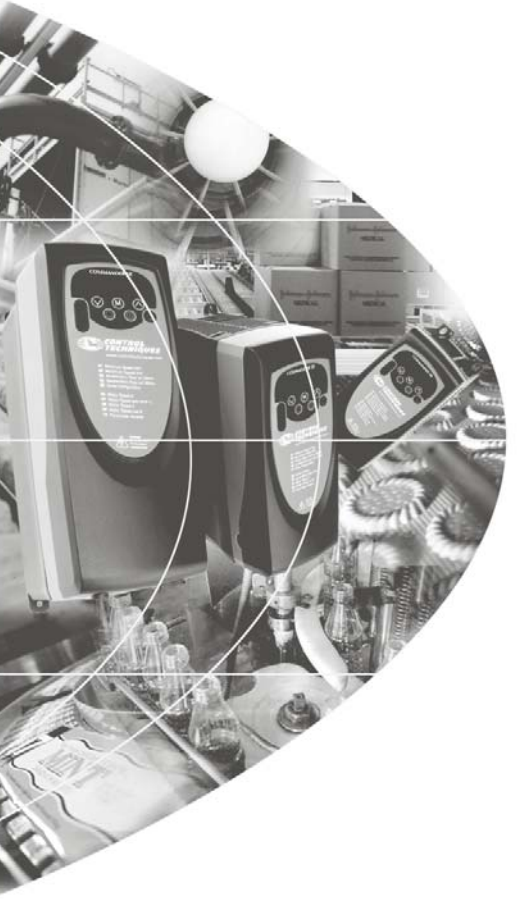

*Getting Started Guide*

# *Commander SK*

AC variable speed drive for 3 phase induction motors from 0.25kW to 4kW, 0.33hp to 5hp

*Model sizes A, B and C*

Part Number: 0472-0000-03 Issue: 3

### **General Information**

The manufacturer accepts no liability for any consequences resulting from inappropriate, negligent or incorrect installation or adjustment of the optional parameters of the equipment or from mismatching the variable speed drive with the motor.

The contents of this guide are believed to be correct at the time of printing. In the interests of commitment to a policy of continuous development and improvement, the manufacturer reserves the right to change the specification of the product or its performance, or the content of the guide without notice.

All rights reserved. No parts of this guide may be reproduced or transmitted in any form or by any means, electrical or mechanical including, photocopying, recording or by an information storage or retrieval system, without permission in writing from the publisher.

### **Drive software version**

This product is supplied with the latest version of user-interface and machine control software. If this product is to be used in a new or existing system with other drives, there may be some differences between their software and the software in this product. These differences may cause the product to function differently. This may also apply to drives returned from the Control Techniques Service Centre.

If there is any doubt, please contact your local Control Techniques Drive Centre or Distributor.

### **Environmental Statement**

Control Techniques is committed to minimising the environmental impacts of its manufacturing operations and of its products throughout their life cycle. To this end, we operate an Environmental Management System (EMS) which is certified to the International Standard ISO 14001. Further information on the EMS, our Environment Policy and other relevant information is available on request, or can be found at www.greendrives.com.

The electronic variable speed drives manufactured by Control Techniques have the potential to save energy and (through increased machine/process efficiency) reduce raw material consumption and scrap throughout their long working lifetime. In typical applications, these positive environmental effects far outweigh the negative impacts of product manufacture and end-of-life disposal.

Nevertheless, when the products eventually reach the end of their useful life, they can very easily be dismantled into their major component parts for efficient recycling. Many parts snap together and can be separated without the use of tools, while other parts are secured with conventional screws. Virtually all parts of the product are suitable for recycling.

Product packaging is of good quality and can be re-used. Large products are packed in wooden crates, while smaller products come in strong cardboard cartons which themselves have a highrecycled fibre content. If not re-used, these containers can be recycled. Polythene, used on the protective film and bags from wrapping product, can be recycled in the same way. Control Techniques' packaging strategy favours easily recyclable materials of low environmental impact, and regular reviews identify opportunities for improvement.

When preparing to recycle or dispose of any product or packaging, please observe local legislation and best practice.

Copyright © April 2005 Control Techniques Drives Ltd Issue: 3

# **Contents**

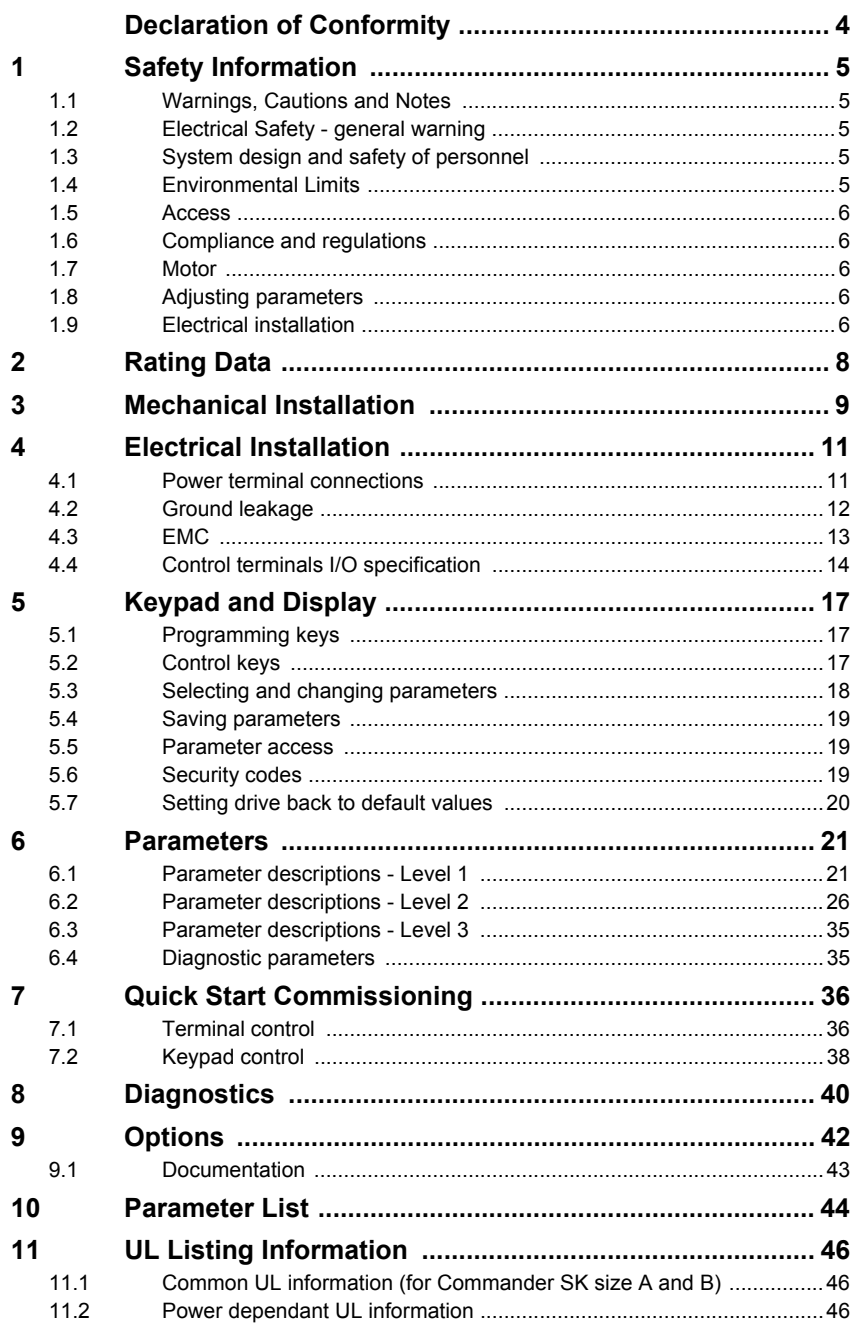

# **Declaration of Conformity**

<span id="page-3-0"></span>Control Techniques Ltd The Gro Newtown Powys UK SY16 3BE

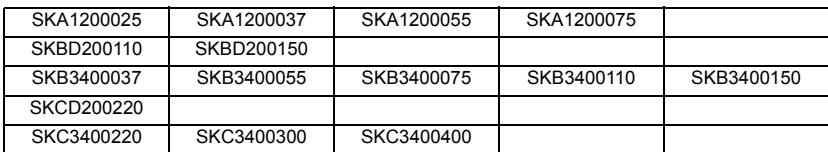

The AC variable speed drive products listed above have been designed and manufactured in accordance with the following European harmonised standards:

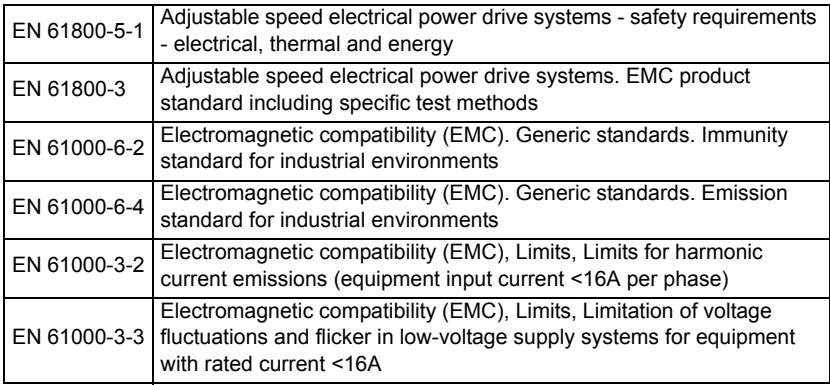

These products comply with the Low Voltage Directive 73/23/EEC, the Electromagnetic Compatibility (EMC) Directive 89/336/EEC and the CE Marking Directive 93/68/EEC.

 $2\ell$ 

W. Drury w. Drury<br>Executive VP Technology<br>Date: 31st March 2005 Date: 31st March 2005

**These electronic drive products are intended to be used with appropriate motors, controllers, electrical protection components and other equipment to form complete end products or systems. Compliance with safety and EMC regulations depends upon installing and configuring drives correctly, including using the specified input filters. The drives must be installed only by professional assemblers who are familiar with requirements for safety and EMC. The assembler is responsible for ensuring that the end product or system complies with all the relevant laws in the country where it is to be used. Refer to the**  *Commander SK Getting Started Guide***. An EMC Data Sheet is also available giving detailed EMC information.**

# <span id="page-4-5"></span><span id="page-4-0"></span>**1 Safety Information**

### <span id="page-4-1"></span>**1.1 Warnings, Cautions and Notes**

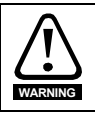

A **Warning** contains information, which is essential for avoiding a safety hazard.

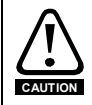

A **Caution** contains information, which is necessary for avoiding a risk of damage to the product or other equipment.

**NOTE** A **Note** contains information, which helps to ensure correct operation of the product.

### <span id="page-4-2"></span>**1.2 Electrical Safety - general warning**

The voltages used in the drive can cause severe electrical shock and/or burns, and could be lethal. Extreme care is necessary at all times when working with or adjacent to the drive.

Specific warnings are given at the relevant places in this guide.

### <span id="page-4-3"></span>**1.3 System design and safety of personnel**

The drive is intended as a component for professional incorporation into complete equipment or system. If installed incorrectly, the drive may present a safety hazard.

The drive uses high voltages and currents, carries a high level of stored electrical energy, and is used to control equipment which can cause injury.

System design, installation, commissioning and maintenance must be carried out by personnel who have the necessary training and experience. They must read this safety information and this guide carefully.

**The STOP and START controls or electrical inputs of the drive must not be relied upon to ensure safety of personnel. They do not isolate dangerous voltages from the output of the drive or from any external option unit. The supply must be disconnected by an approved electrical isolation device before gaining access to the electrical connections.**

The drive is not intended to be used for safety-related functions.

Careful consideration must be given to the function of the drive which might result in a hazard, either through its intended behaviour or through incorrect operation due to a fault. In any application where a malfunction of the drive or its control system could lead to or allow damage, loss or injury, a risk analysis must be carried out, and where necessary, further measures taken to reduce the risk - for example, an over-speed protection device in case of failure of the speed control, or a fail-safe mechanical brake in case of loss of motor braking.

### <span id="page-4-4"></span>**1.4 Environmental Limits**

Instructions within the supplied data and information within the *Commander SK Technical Data Guide* regarding transport, storage, installation and the use of the drive must be complied with, including the specified environmental limits. Drives must not be subjected to excessive physical force.

**[Safety](#page-4-0)  [Information](#page-4-0)**

[Rating Data](#page-7-1)

Rating Data

[Mechanical Installation](#page-8-1)

[Electrical Installation](#page-10-2)

Keypad and<br>Display

[Parameters](#page-20-2)

Parameters

[Quick Start Commissioning](#page-35-2)

[Diagnostics](#page-39-1)

Diagnostics

[Options](#page-41-1)

Parameter Lis [Parameter List](#page-43-1)

### <span id="page-5-0"></span>**1.5 Access**

Access must be restricted to authorised personnel only. Safety regulations which apply at the place of use must be complied with.

The IP (Ingress Protection) rating of the drive is installation dependant. For further information, refer to the *Commander SK Technical Data Guide*.

### <span id="page-5-1"></span>**1.6 Compliance and regulations**

The installer is responsible for complying with all relevant regulations, such as national wiring regulations, accident prevention regulations and electromagnetic compatibility (EMC) regulations. Particular attention must be given to the cross-sectional areas of conductors, the selection of fuses and other protection, and protective earth (ground) connections.

The *Commander SK EMC Guide* contains instructions for achieving compliance with specific EMC standards.

Within the European Union, all machinery in which this product is used must comply with the following directives:

98/37/EC: Safety of machinery 89/336/EEC: Electromagnetic compatibility

### <span id="page-5-2"></span>**1.7 Motor**

Ensure the motor is installed in accordance with the manufacturer's recommendations. Ensure the motor shaft is not exposed.

Standard squirrel cage induction motors are designed for single speed operation. If it is intended to use the capability of a drive to run a motor at speeds above its designed maximum, it is strongly recommended that the manufacturer is consulted first.

Low speeds may cause the motor to overheat because the cooling fan becomes less effective. The motor should be fitted with a protection thermistor. If necessary, an electric force vent fan should be used.

The values of the motor parameters set in the drive affect the protection of the motor. The default values in the drive should not be relied upon.

It is essential that the correct value is entered into parameter **06**, motor rated current. This affects the thermal protection of the motor.

### <span id="page-5-3"></span>**1.8 Adjusting parameters**

Some parameters have a profound effect on the operation of the drive. They must not be altered without careful consideration of the impact on the controlled system. Measures must be taken to prevent unwanted changes due to error or tampering.

### <span id="page-5-4"></span>**1.9 Electrical installation**

### **1.9.1 Electric shock risk**

The voltages present in the following locations can cause severe electric shock and may be lethal:

- AC supply cables and connections
- DC bus, dynamic brake cables and connections
- Output cables and connections
- Many internal parts of the drive, and external option units

Unless otherwise indicated, control terminals are single insulated and must not be touched.

#### **[Information](#page-4-0)** Information **[Safety](#page-4-0)**

[Rating Data](#page-7-1)

Rating Data

[Mechanical Installation](#page-8-1)

[Electrical Installation](#page-10-2)

Keypad anc<br>Display

[Parameters](#page-20-2)

Parameters

[Quick Start Commissioning](#page-35-2)

[Diagnostics](#page-39-1)

Diagnostics

[Options](#page-41-1)

[Parameter List](#page-43-1)

Parameter Lis

UL Listing<br>Information

### **1.9.2 Isolation device**

The AC supply must be disconnected from the drive using an approved isolation device before any cover is removed from the drive or before any servicing work is performed.

### **1.9.3 STOP function**

The STOP function does not remove dangerous voltages from the drive, the motor or any external option units.

### **1.9.4 Stored charge**

The drive contains capacitors that remain charged to a potentially lethal voltage after the AC supply has been disconnected. If the drive has been energised, the AC supply must be isolated at least ten minutes before work may continue.

Normally, the capacitors are discharged by an internal resistor. Under certain, unusual fault conditions, it is possible that the capacitors may fail to discharge, or be prevented from being discharged by a voltage applied to the output terminals. If the drive has failed in a manner that causes the display to go blank immediately, it is possible the capacitors will not be discharged. In this case, consult Control Techniques or their authorised distributor.

### **1.9.5 Equipment supplied by plug and socket**

Special attention must be given if the drive is installed in equipment which is connected to the AC supply by a plug and socket. The AC supply terminals of the drive are connected to the internal capacitors through rectifier diodes which are not intended to give safety isolation. If the plug terminals can be touched when the plug is disconnected from the socket, a means of automatically isolating the plug from the drive must be used (e.g. a latching relay).

### **1.9.6 Ground leakage current**

The drive is supplied with an internal EMC filter capacitor fitted. If the input voltage to the drive is supplied through an ELCB or RCD, these may trip due to the ground leakage current. See section 4.3.1 *[Internal EMC filter](#page-12-1)* on page 13 for further information and how to disconnect the internal EMC capacitor.

# <span id="page-7-0"></span>**2 Rating Data**

#### <span id="page-7-1"></span>**Figure 2-1 Model code explanation**

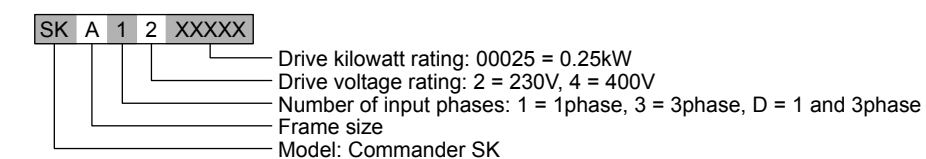

#### **Table 2-1 Commander SK 200V units**

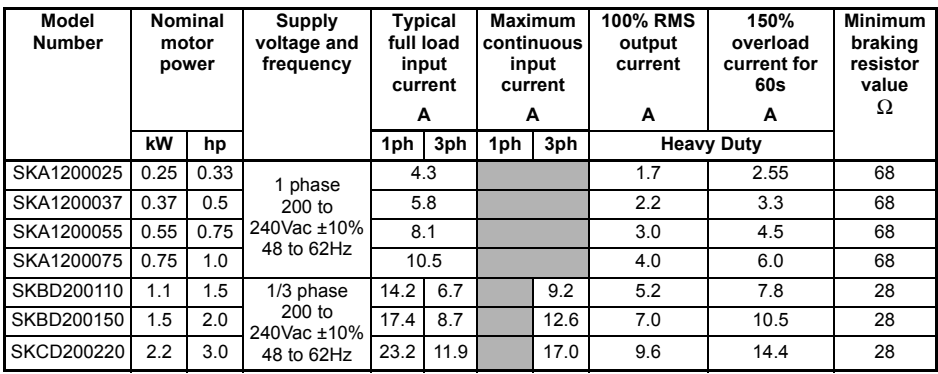

#### **Table 2-2 Commander SK 400V units**

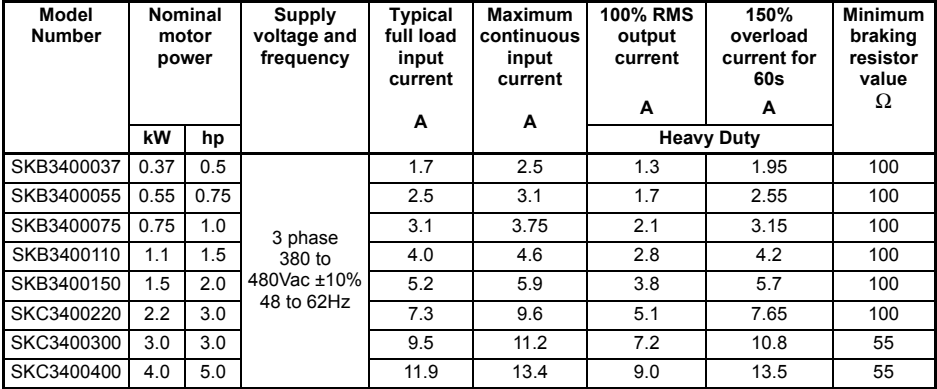

#### **Output frequency:** 0 to 1500Hz

**Output voltage:** 3 phase, 0 to drive rating (240 or 480Vac maximum set by Pr **08**).

**NOTE** The output voltage can be increased by 20% during deceleration. See Pr 30 [on page 29](#page-28-0)

**NOTE** The maximum continuous current inputs are used to calculate input cable and fuse sizing. Where no maximum continuous input currents are indicated, use the typical full load input current values. See *Commander SK Technical Data Guide* for cable and fuse data.

# <span id="page-8-0"></span>**3 Mechanical Installation**

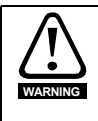

#### <span id="page-8-1"></span>**Enclosure**

The drive is intended to be mounted in an enclosure which prevents access except by trained and authorised personnel, and which prevents the ingress of contamination. It is designed for use in an environment classified as pollution degree 2 in accordance with IEC 60664-1. This means that only dry, non-conducting contamination is acceptable.

#### **Figure 3-1 Commander SK dimensions**

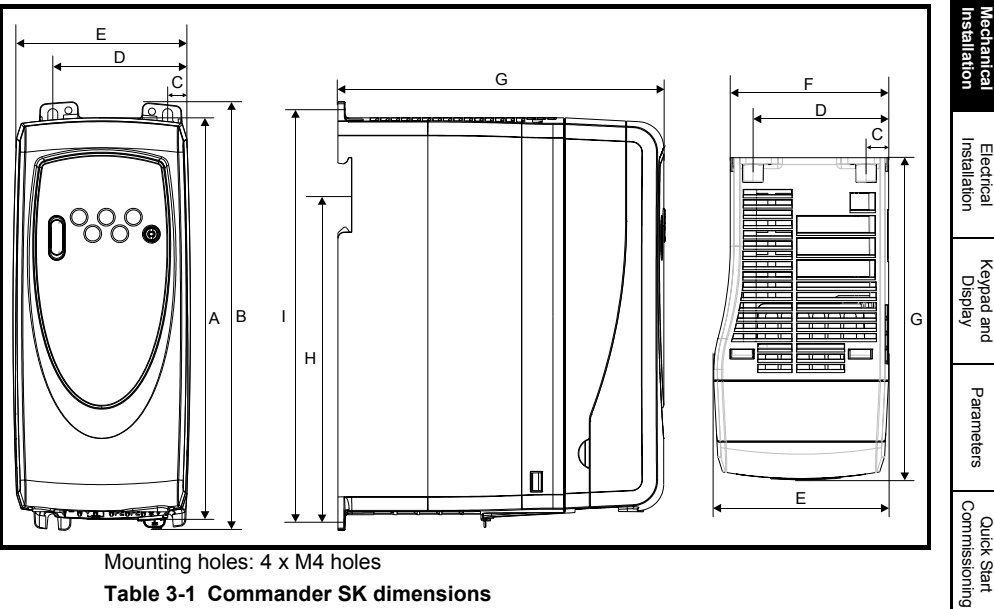

Mounting holes: 4 x M4 holes

### **Table 3-1 Commander SK dimensions**

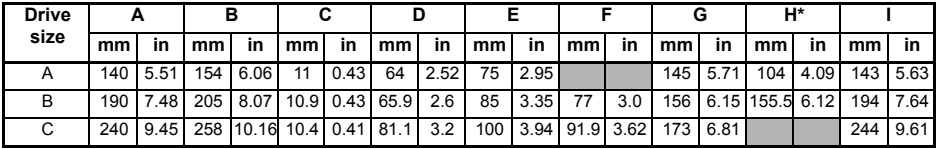

\*Size C is not DIN rail mountable.

If DIN rail mounting is used in an installation where the drive is to be subjected to shock or vibration, it is recommended that the bottom mounting screws are used to secure the drive to the back plate. **NOTE**

> If the installation is going to be subjected to heavy shock and vibration, then it is recommended that the drive is surface mounted rather than DIN rail mounted.

The DIN rail mounting mechanism has been designed so no tools are required to install and remove the drive from a DIN rail. Please ensure the top mounting lugs are located correctly on the DIN rail before installation is initiated. **NOTE**

[Safety](#page-4-5)  [Information](#page-4-5)

Information

[Rating Data](#page-7-1)

Rating Data

[Parameters](#page-20-2)

[Diagnostics](#page-39-1)

Diagnostics

[Options](#page-41-1)

Parameter Lis [Parameter List](#page-43-1)

**Figure 3-2 Minimum mounting clearances**

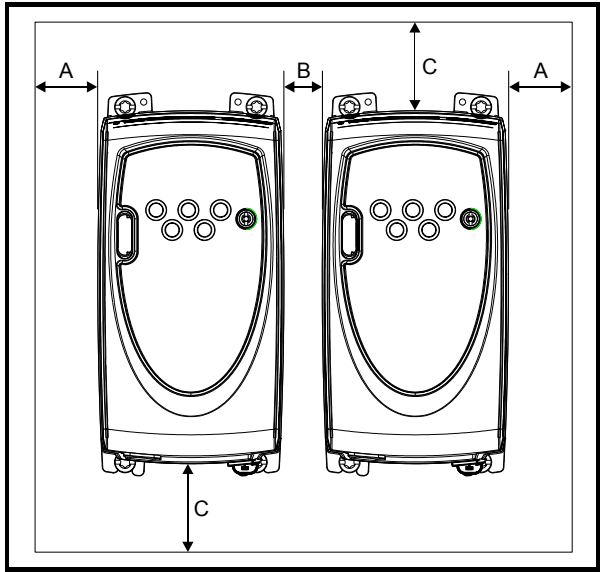

| Drive size           |    |      |    |      |     |      |
|----------------------|----|------|----|------|-----|------|
|                      | mm | in   | mm | in   | mm  | in   |
|                      |    |      |    |      |     |      |
| $B$ ( $\leq$ 0.75kW) | 10 | 0.39 | 10 | 0.39 | 100 | 3.94 |
| $B$ ( $\geq 1.1$ kW) |    |      |    |      |     |      |
|                      |    |      |    |      |     |      |

**Figure 3-3 Features of the drive (size B illustrated)**

<span id="page-9-0"></span>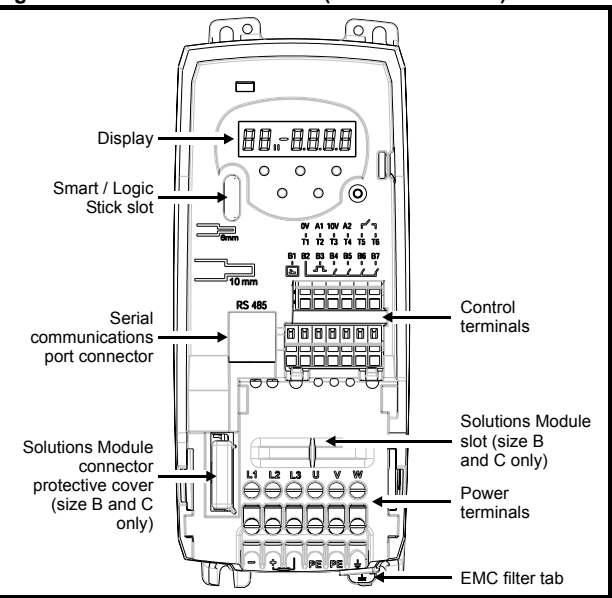

<span id="page-10-5"></span><span id="page-10-4"></span><span id="page-10-3"></span><span id="page-10-2"></span><span id="page-10-1"></span><span id="page-10-0"></span>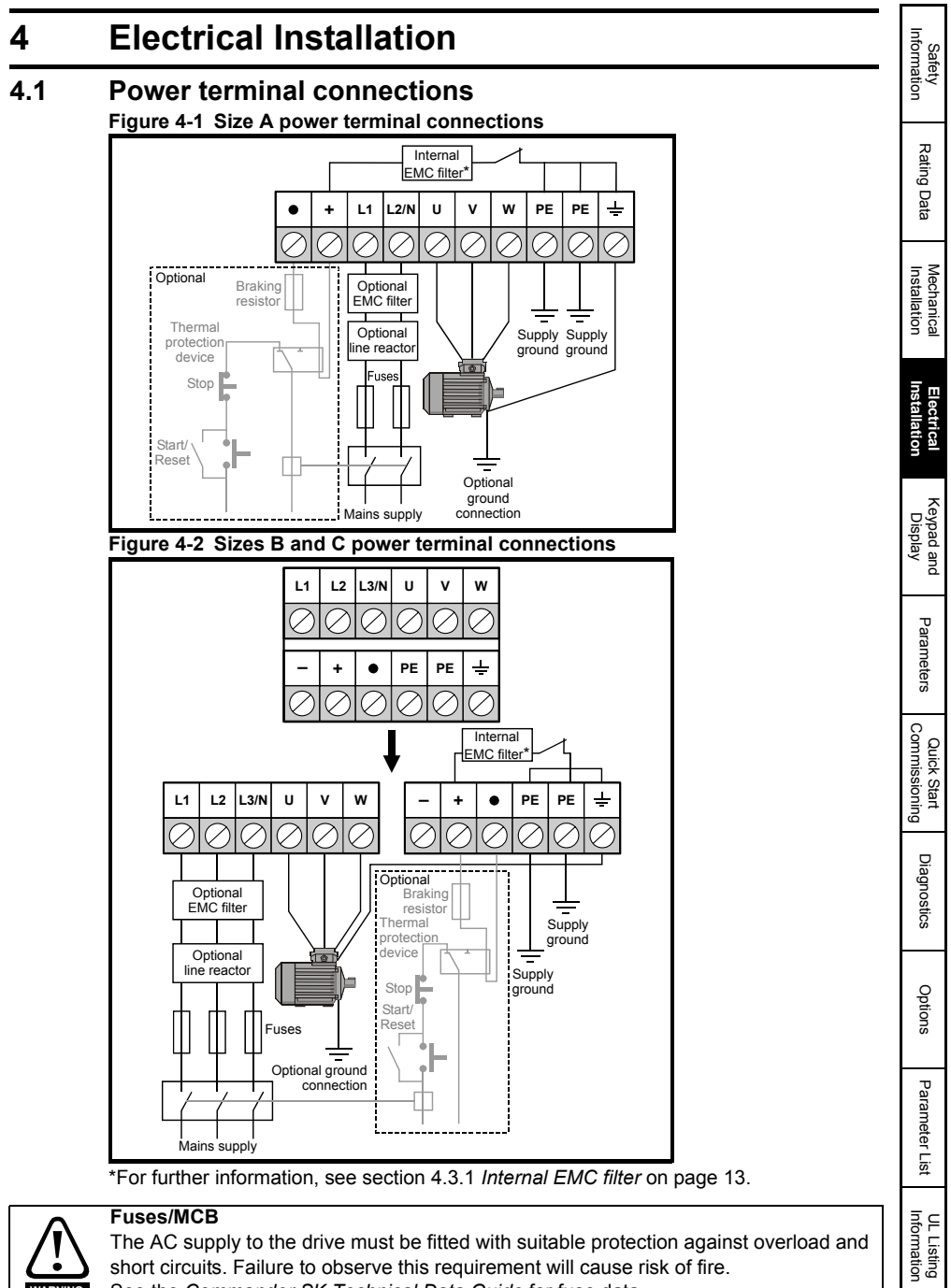

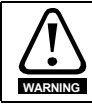

The drive must be grounded by a conductor sufficient to carry the prospective fault current in the event of a fault. See also the warning in section 4.2 *[Ground leakage](#page-11-0)* relating to ground leakage current.

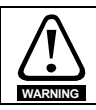

To avoid a fire hazard and maintain validity of the UL listing, adhere to the specified tightening torques for the power and ground terminals. Refer to the table below.

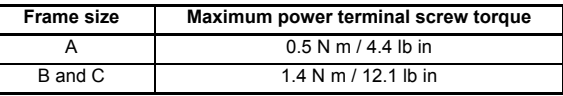

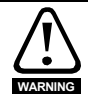

#### **Braking resistor: High temperatures and overload protection**

Braking resistors can reach high temperatures. Locate braking resistors so that damage cannot result. Use cable having insulation capable of withstanding the high temperatures.

It is essential that the braking resistor be protected against overload caused by a failure of the brake control. Unless the resistor has in-built protection, a circuit like those shown in [Figure 4-1](#page-10-3) and [Figure 4-2](#page-10-4) should be used, where the thermal protection device disconnects the AC supply to the drive. Do not use AC relay contacts directly in series with the braking resistor circuit, because it carries DC.

NOTE When connecting single phase to a dual rated 200V unit, use terminals L1 and L3.

- **NOTE** For control terminal connections, see Pr **05** [on page 22](#page-21-0).
- **NOTE** For information on the internal EMC filter, see section 4.3.1 *[Internal EMC filter](#page-12-2)* .

### <span id="page-11-0"></span>**4.2 Ground leakage**

The ground leakage current depends upon the internal EMC filter being fitted. The drive is supplied with the filter fitted. Instructions for removal of the internal EMC filter are given in section 4.3.2 *[Removing the internal EMC filter](#page-12-3)* .

### **With internal EMC filter fitted**

30µA DC (10MΩ internal bleed resistor, relevant where DC leakage current is being measured) **Size A** 

10mA AC at 230V, 50Hz (proportional to supply voltage and frequency)

#### **Size B and C**

#### **1 phase 200V drives**

20mA AC at 230V, 50Hz (proportional to supply voltage and frequency)

#### **3 phase 200V drives**

8mA AC at 230V, 50Hz (proportional to supply voltage and frequency)

#### **3 phase 400V drives**

8.2mA AC at 415V, 50Hz (proportional to supply voltage and frequency)

The above leakage currents are just the leakage currents of the drive with the internal EMC filter connected and do not take into account any leakage currents of the motor or motor cable. **NOTE**

### **With internal EMC filter removed**

 $< 1mA$ 

In both cases, there is an internal voltage surge suppression device connected to ground. Under normal circumstances, this carries negligible current. **NOTE**

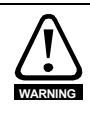

When the internal EMC filter is fitted, the leakage current is high. In this case, a permanent fixed ground connection must be provided using two independent conductors each with a cross-section equal to or exceeding that of the supply conductors. The drive is provided with two ground terminals to facilitate this. The purpose is to prevent a safety hazard occurring if a connection is lost.

### **4.2.1 Use of earth (ground) leakage circuit breakers (ELCB) / residual current device (RCD)**

There are three common types of ELCB/RCD:

**Type AC** - detects AC fault currents

**Type A** - detects AC and pulsating DC fault currents (provided the DC current reaches zero at least once every half cycle)

**Type B** - detects AC, pulsating DC and smooth DC fault currents

- Type AC should never be used with drives
- Type A can only be used with single phase drives
- Type B must be used with three phase drives

### <span id="page-12-0"></span>**4.3 EMC**

### <span id="page-12-2"></span>**4.3.1 Internal EMC filter**

<span id="page-12-1"></span>It is recommended that the internal EMC filter is kept in place unless there is a specific reason for removing it.

If the drive is to be used on an IT supply, then the filter must be removed.

The internal EMC filter reduces radio-frequency emissions into the mains supply. Where the motor cable is short, it permits the requirements of EN61800-3 to be met for the second environment.

For longer motor cables, the filter continues to provide a useful reduction in emission level, and when used with any length of shielded cable up to the limit for the drive, it is unlikely that nearby industrial equipment will be disturbed. It is recommended that the filter be used in all applications unless the ground leakage current is unacceptable or the above conditions are true.

### <span id="page-12-3"></span>**4.3.2 Removing the internal EMC filter Figure 4-3 Removal and re-fitting of internal EMC filter**

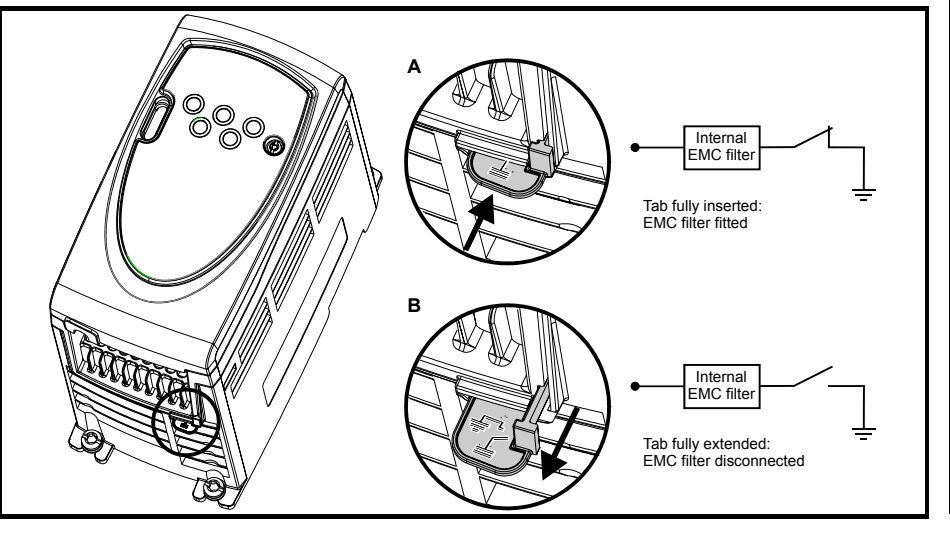

[Safety](#page-4-5)  [Information](#page-4-5)

Information

[Rating Data](#page-7-1)

Rating Data

**Mechanica**<br>Installation

**[Electrical Installation](#page-10-0)**

[Keypad and Display](#page-16-3)

[Parameters](#page-20-2)

Parameters

[Quick Start Commissioning](#page-35-2)

[Diagnostics](#page-39-1)

Diagnostics

[Options](#page-41-1)

[Parameter List](#page-43-1)

Parameter Lis

### **4.3.3 Further EMC precautions**

Further EMC precautions are required if more stringent EMC emission requirements apply:

- Operation in the first environment of EN 61800-3
- Conformity to the generic emission standards
- Equipment which is sensitive to electrical interference operating nearby

In this case it is necessary to use:

- The optional external EMC filter
- A screened motor cable, with screen clamped to the grounded metal panel
- A screened control cable, with screen clamped to the grounded metal panel

Full instructions are given in the *Commander SK EMC Guide*.

A full range of external EMC filters is also available for use with Commander SK.

### <span id="page-13-0"></span>**4.4 Control terminals I/O specification**

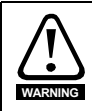

The control circuits are isolated from the power circuits in the drive by basic insulation (single insulation) only. The installer must ensure that the external control circuits are insulated from human contact by at least one layer of insulation (supplementary insulation) rated for use at the AC supply voltage.

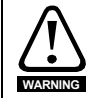

If the control circuits are to be connected to other circuits classified as Safety Extra Low Voltage (SELV) (e.g. to personal computer), an additional isolating barrier must be included in order to maintain the SELV classification.

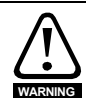

The above warnings also apply to the PCB edge connector for the optional Solutions Modules. To allow a Solutions Module to be fitted to Commander SK, a protective cover must be removed to allow access to the PCB edge connector. See [Figure 3-3 on page 10](#page-9-0). This protective cover provides protection from direct contact of the PCB edge connector by the user. When this cover is removed and a Solutions Module fitted, the Solutions Module provides the protection from direct contact by the user. If the Solutions Module is then removed, this PCB edge connector becomes exposed. The user is required to provide protection in this case, to protect against direct contact of this PCB edge connector.

See Pr **05** [on page 22](#page-21-0) (*Drive configuration*) for terminal connection / set-up diagrams and details. **NOTE**

**NOTE** The digital inputs are positive logic only.

- The analog inputs are unipolar. For information on a bipolar input, see the *Commander SK Advanced User Guide*. **NOTE**
	- **T1 0V common**

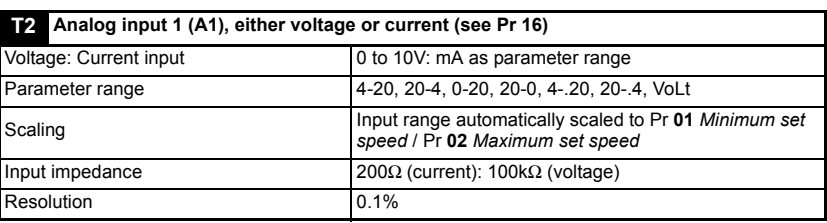

**0-20**: Current input 0 to 20mA (20mA full scale)

**20-0**: Current input 20 to 0mA (0mA full scale)

**4-20**: Current input 4 to 20mA with current loop loss (cL1) trip (20mA full scale)

**20-4**: Current input 20 to 4mA with current loop loss (cL1) trip (4mA full scale)

**4-.20**:Current input 4 to 20mA with no current loop loss (cL1) trip (20mA full scale) **20-.4**:Current input 20 to 4mA with no current loop loss (cL1) trip (4mA full scale) **VoLt**: 0 to 10V input

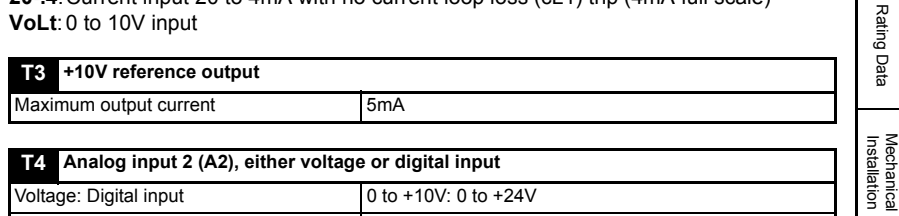

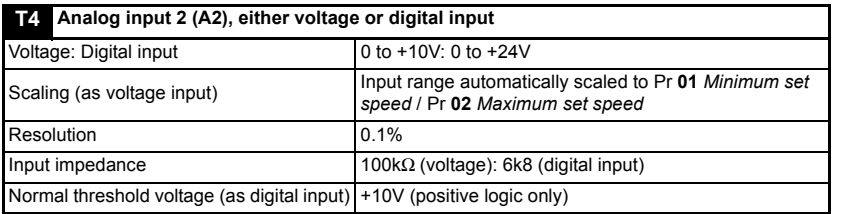

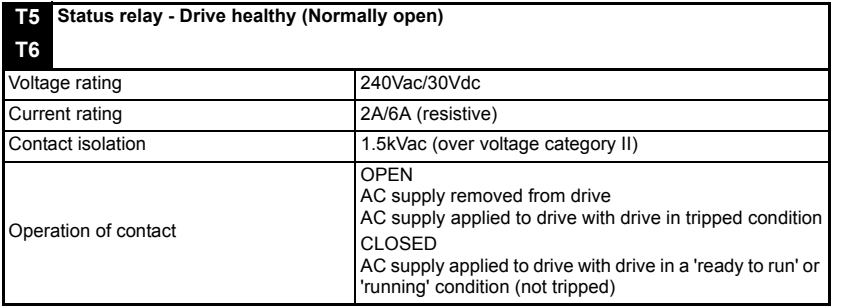

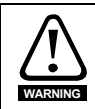

Provide fuse or other over-current protection in status relay circuit.

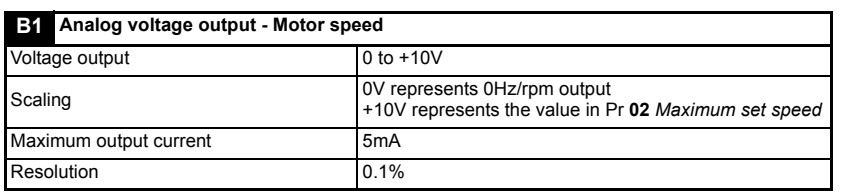

#### **B2 +24V output**

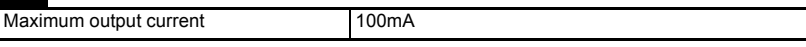

### **B3** Digital output - Zero speed

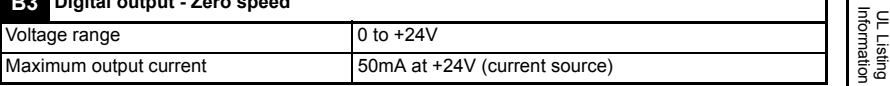

[Safety](#page-4-5)  [Information](#page-4-5)

Information

[Rating Data](#page-7-1)

**[Electrical Installation](#page-10-0)**

Keypad and<br>Display

[Parameters](#page-20-2)

Parameters

[Quick Start Commissioning](#page-35-2)

[Diagnostics](#page-39-1)

Diagnostics

[Options](#page-41-1)

Parameter List [Parameter List](#page-43-1)

#### **NOTE** The total available current from the digital output plus the +24V output is 100mA.

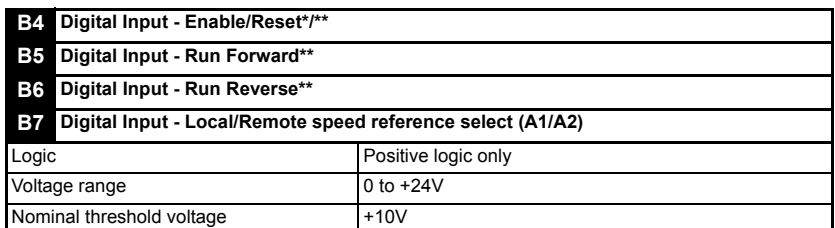

If the enable terminal is opened, the drive's output is disabled and the motor will coast to a stop. The drive will not re-enable for 1.0s after the enable terminal is closed again.

\*Following a drive trip, opening and closing the enable terminal will reset the drive. If the run forward or run reverse terminal is closed, the drive will run straight away.

\*\*Following a drive trip and a reset via the stop/reset key, the enable, run forward or run reverse terminals will need to be opened and closed to allow the drive to run. This ensures that the drive does not run when the stop/reset key is pressed.

The enable, run forward and run reverse terminals are level triggered apart from after a trip where they become edge triggered. See \* and \*\* above.

If the enable and run forward or enable and run reverse terminals are closed when the drive is powered up, the drive will run straight away up to a set speed.

If both the run forward and run reverse terminals are closed, the drive will stop under the control of the ramp and stopping modes set in Pr **30** and Pr **31**.

# <span id="page-16-0"></span>**5 Keypad and Display**

<span id="page-16-3"></span>The keypad and display are used for the following:

- Displaying the operating status of the drive
- Displaying a fault or trip code
- Reading and changing parameter values
- Stopping, starting and resetting the drive

#### **Figure 5-1 Keypad and display**

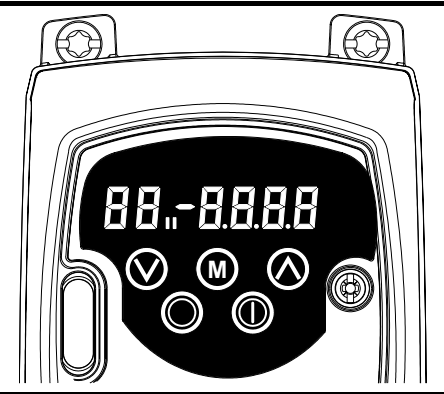

### <span id="page-16-1"></span>**5.1 Programming keys**

The **MODE** key is used to change the mode of operation of the drive. **M**

The **O** UP and **O** DOWN keys are used to select parameters and edit their values. In keypad mode, they are used to increase and decrease the speed of the motor.

### <span id="page-16-2"></span>**5.2 Control keys**

The **O** START key is used to start the drive in keypad mode.

The **STOP/RESET** key is used to stop and reset the drive in keypad mode. It can also be used to reset the drive in terminal mode.

It is possible to change parameter values more quickly. See Chapter 4 *Keypad and display* in the *Commander SK Advanced User Guide* for details. **NOTE**

Rating Data [Rating Data](#page-7-1)

### <span id="page-17-0"></span>**5.3 Selecting and changing parameters**

This procedure is written from the first power up of the drive and assumes no terminals have been connected, no parameters have been changed and no security has been set.

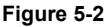

**NOTE**

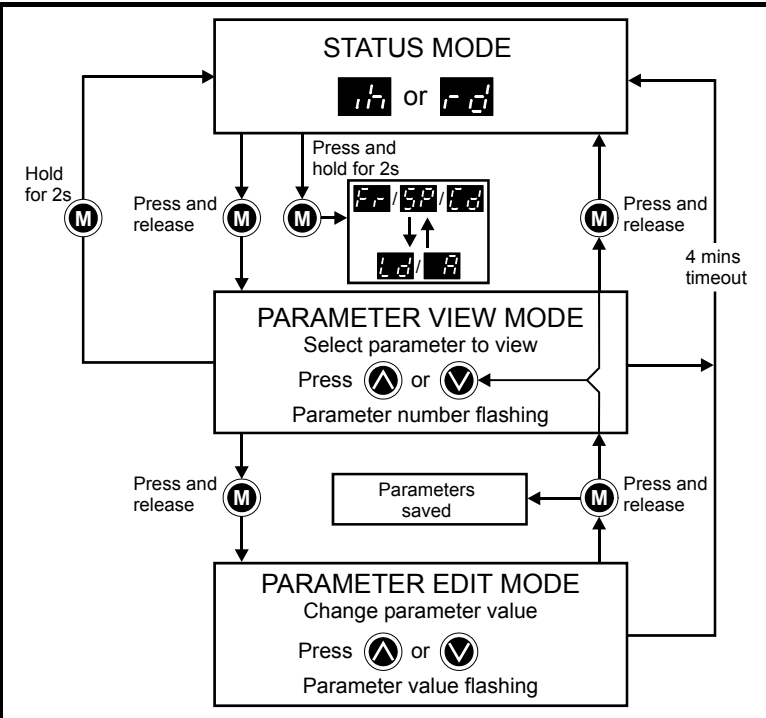

When in Status mode, pressing and holding the **(@)** MODE key for 2 seconds will change the display from displaying a speed indication to displaying load indication and vice versa.

Pressing and releasing the **(D)** MODE key will change the display from status mode to parameter view mode. In parameter view mode, the left hand display flashes the parameter number and the right hand display shows the value of that parameter.

Pressing and releasing the **(O)** MODE key again will change the display from parameter view mode to parameter edit mode. In parameter edit mode, the right hand display flashes the value in the parameter being shown in the left hand display.

Pressing the **(W**) MODE key in parameter edit mode will return the drive to the parameter view mode. If the **(0)** MODE key is pressed again then the drive will return to status mode, but if either of the  $\bigcirc$  up or  $\bigcirc$  down keys are pressed to change the

parameter being viewed before the **W** MODE key is pressed, pressing the **W** MODE key will change the display to the parameter edit mode again. This allows the user to very easily change between parameter view and edit modes whilst commissioning the drive.

#### **Status Modes**

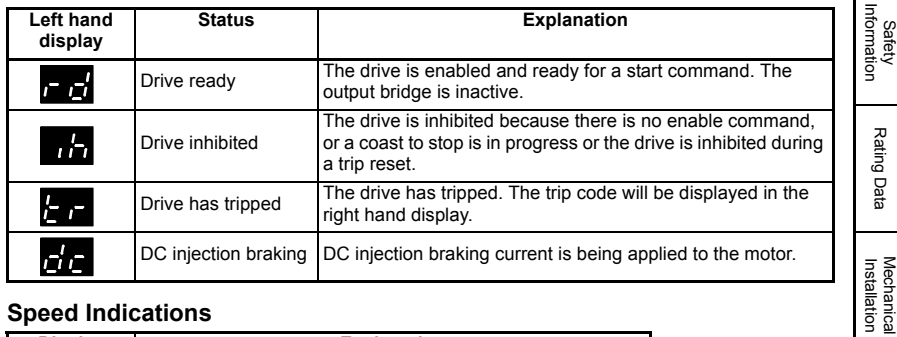

### **Speed Indications**

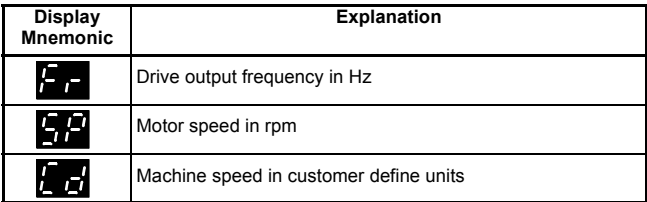

### **Load indications**

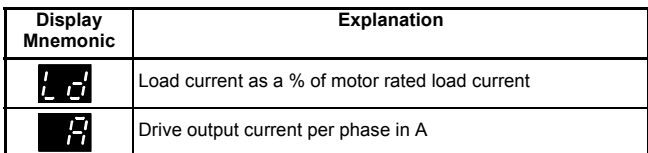

### <span id="page-18-0"></span>**5.4 Saving parameters**

Parameters are automatically saved when the **(W**) MODE key is pressed when going from parameter edit mode to parameter view mode.

### <span id="page-18-1"></span>**5.5 Parameter access**

There are 3 levels of parameter access controlled by Pr **10**. This determines which parameters are accessible. See Table 5-1.

The setting of the user security Pr **25** determines whether the parameter access is read only (RO) or read write (RW).

#### **Table 5-1**

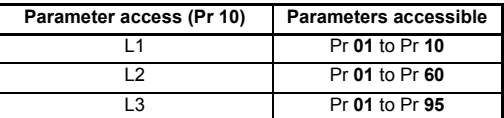

### <span id="page-18-2"></span>**5.6 Security codes**

<span id="page-18-3"></span>Setting a security code allows view only access to all parameters.

A security code is locked into the drive when Pr **25** is set to any other value than 0 and

then **LoC** is selected in Pr **10**. On pressing the MODE key, Pr **10** is automatically **M**changed from **LoC** to **L1** and Pr **25** will be automatically set to 0 so as not to reveal the security code.

Pr **10** may be changed to L2 or L3 to allow view only access to parameters.

[Safety](#page-4-5) 

[Rating Data](#page-7-1)

Rating Data

[Electrical Installation](#page-10-2)

**[Keypad and Display](#page-16-0)**

[Parameters](#page-20-2)

Parameters

[Quick Start Commissioning](#page-35-2)

[Diagnostics](#page-39-1)

Diagnostics

[Options](#page-41-1)

Parameter Lis [Parameter List](#page-43-1)

### **5.6.1 Setting a security code**

- Set Pr **10** to L2.
- Set Pr 25 to the desired security code e.g. 5
- Set Pr **10** to LoC.
- Press the **(C)** MODE key
- Pr **10** will now be reset to L1 and Pr **25** will be reset to 0.
- The security code will now be locked into the drive.
- Security will also be set if the drive is powered down after a security code has been set into Pr **25**.

#### **5.6.2 Unlocking a security code**

- Select parameter to be edited
- Press the  $\textcircled{\textbf{W}}$  MODE key, the right hand display will flash 'CodE'
- Press the  $\bigcircled{2}$  UP key to start entering the set security code. The left hand display will show 'Co'
- Enter the correct security code
- Press the (**M**) MODE key
- If the correct security code has been entered, the right hand display will flash and can now be adjusted.
- If the security code has been entered incorrectly, the left hand display will flash the parameter number. The above procedure should be followed again.

### **5.6.3 Re-locking security**

When a security code has been unlocked and the required parameter changes made, to re-lock the same security code:

- Set Pr **10** to LoC
- Press the **(C)** MODE key

### **5.6.4 Setting security back to 0 (zero) - no security**

- Set Pr **10** to L2
- Go to Pr **25**
- Unlock security as described above.
- Set Pr **25** to 0
- Press the  $\textcircled{w}$  MODE key.
- If a security code has been lost or forgotten, please contact your local drive centre or distributor **NOTE**

### <span id="page-19-0"></span>**5.7 Setting drive back to default values**

- Set Pr **10** to L2
- Set Pr 29 to EUR and press the (**W**) MODE key. This loads 50Hz default parameters.

or

• Set Pr 29 to USA and press the **(W**) MODE key. This loads 60Hz default parameters.

## <span id="page-20-0"></span>**6 Parameters**

<span id="page-20-2"></span>Parameters are grouped together into appropriate subsets as follows:

**Level 1**

Pr **01** to Pr **10**: Basic drive set-up parameters

#### **Level 2**

Pr **11** to Pr **12**: Drive operation set-up parameters Pr **15** to Pr **21**: Reference parameters Pr **22** to Pr **29**: Display / keypad configuration Pr **30** to Pr **33**: System configuration Pr **34** to Pr **36**: Drive user I/O configuration Pr **37** to Pr **42**: Motor configuration (non-standard set-up) Pr **43** to Pr **44**: Serial communications configuration Pr **45**: Drive software version Pr **46** to Pr **51**: Mechanical brake configuration Pr **52** to Pr **54**: Fieldbus configuration Pr **55** to Pr **58**: Drive trip log Pr **59** to Pr **60**: PLC ladder programming configuration Pr **61** to Pr **70**: User definable parameter area **Level 3** Pr **71** to Pr **80**: User definable parameter set-up Pr **81** to Pr **95**: Drive diagnostics parameters

These parameters can be used to optimise the set-up of the drive for the application.

### <span id="page-20-1"></span>**6.1 Parameter descriptions - Level 1**

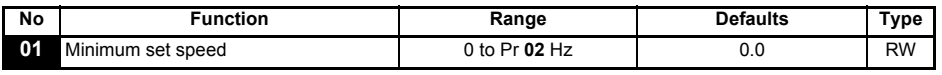

Used to set the minimum speed at which the motor will run in both directions. (0V reference or minimum scale current input represents the value in Pr **01**)

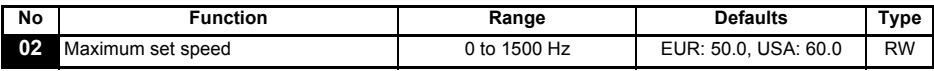

Used to set the maximum speed at which the motor will run in both directions.

If Pr **02** is set below Pr **01**, Pr **01** will be automatically set to the value of Pr **02**. (+10V reference or full scale current input represents the value in Pr **02**)

#### The output speed of the drive can exceed the value set in Pr **02** due to slip compensation and current limits. **NOTE**

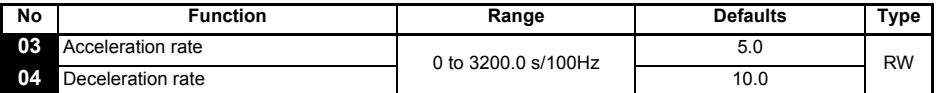

Sets the acceleration and deceleration rate of the motor in both directions in seconds/ 100Hz.

**NOTE** If one of the standard ramp modes is selected (see Pr 30 [on page 29\)](#page-28-1), the deceleration rate could be extended automatically by the drive to prevent over voltage (OU) trips if the load inertia is too high for the programmed deceleration rate.

Rating Data [Rating Data](#page-7-1)

[Safety](#page-4-5)  [Information](#page-4-5)

Information

[Electrical Installation](#page-10-2)

[Diagnostics](#page-39-1)

Diagnostics

[Options](#page-41-1)

Parameter Lis [Parameter List](#page-43-1)

<span id="page-21-0"></span>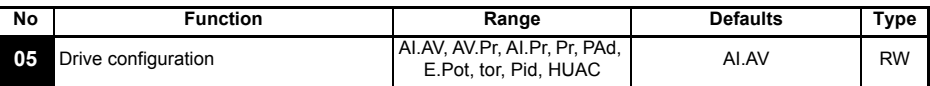

The setting of Pr **05** automatically sets up the drives configuration.

**ROTE** A change to Pr **05** is set by pressing the **M** MODE key on exit from parameter edit mode. The drive must be disabled, stopped or tripped for a change to take place. If Pr **05** is changed while the drive is running, when the  $\textcircled{\textbf{W}}$  MODE key is pressed on exit from parameter edit mode, Pr **05** will change back to its previous value.

In all of the settings below, the status relay is set up as a drive healthy relay:

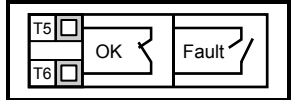

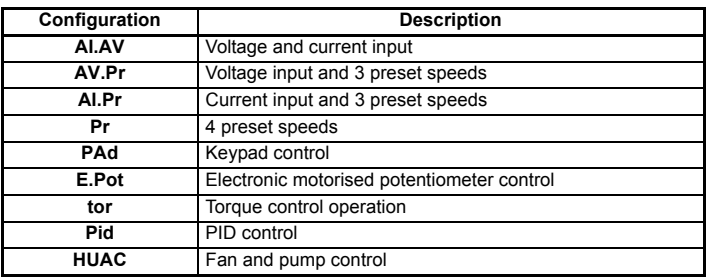

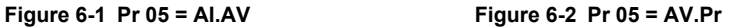

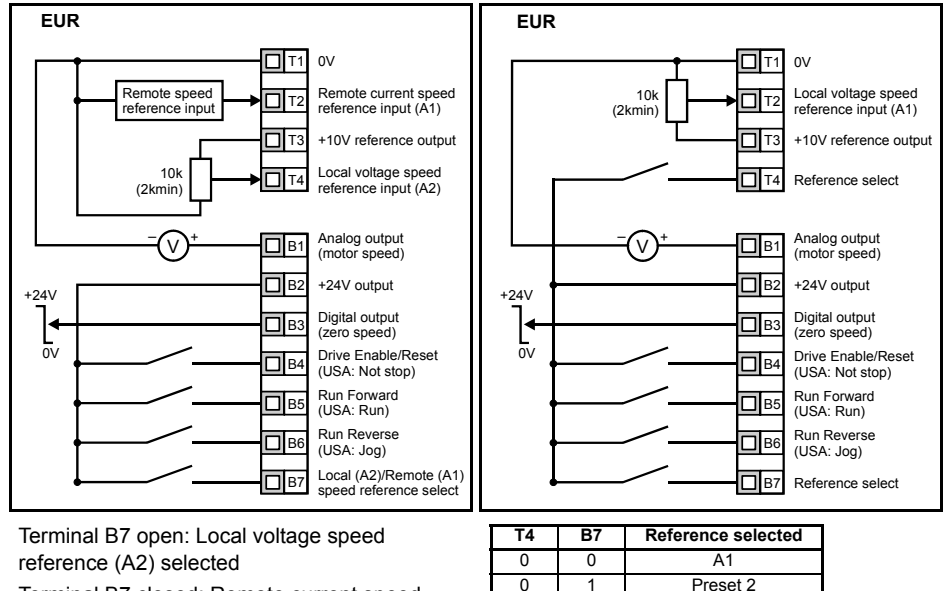

Terminal B7 closed: Remote current speed reference (A1) selected

1 0 Preset 3 1 1 Preset 4

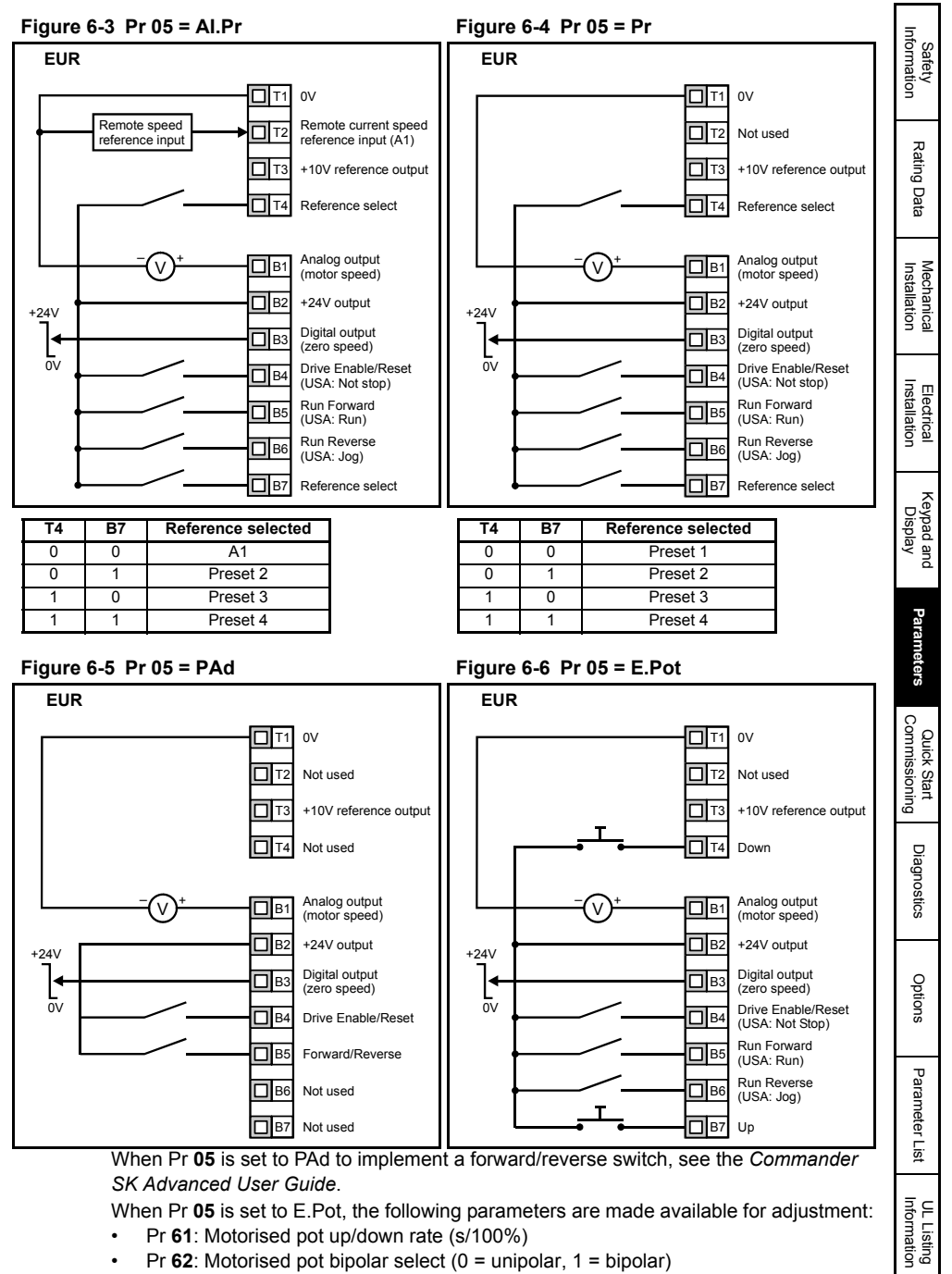

- Pr **61**: Motorised pot up/down rate (s/100%)
- Pr **62**: Motorised pot bipolar select (0 = unipolar, 1 = bipolar)

• Pr  $63$ : Motorised pot mode:  $0 =$  zero at power-up,  $1 =$  last value at power-up, 2 = zero at power-up and only change when drive is running, 3 = last value at power-up and only change when drive is running.

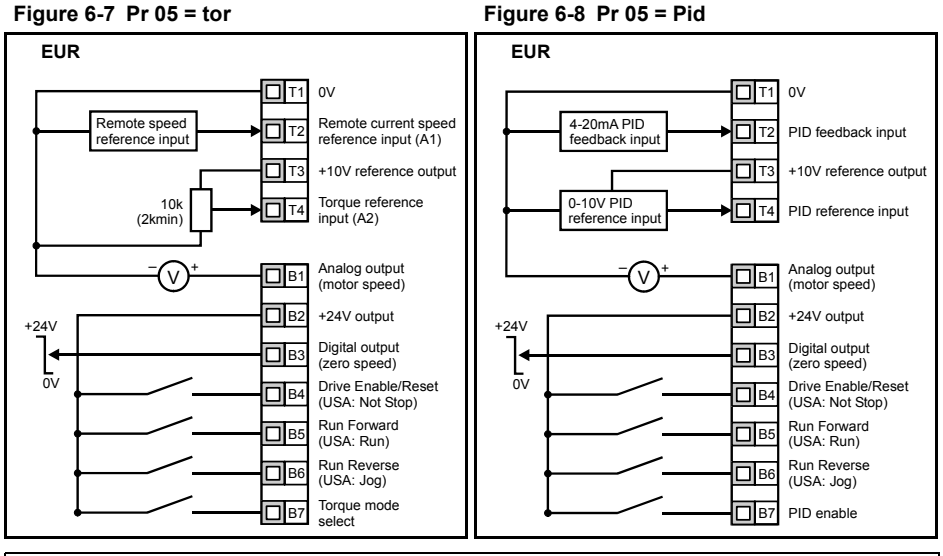

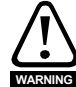

When torque mode is selected and the drive is connected to an unloaded motor, the motor speed may increase rapidly to the maximum speed (Pr **02** +20%)

When Pr **05** is set to Pid, the following parameters are made available for adjustment:

- Pr **61**: PID proportional gain
- Pr **62**: PID integral gain
- Pr **63**: PID feedback invert
- Pr **64**: PID high limit (%)
- Pr **65**: PID low limit (%)
- Pr **66**: PID output (%)

#### **Figure 6-9 PID logic diagram**

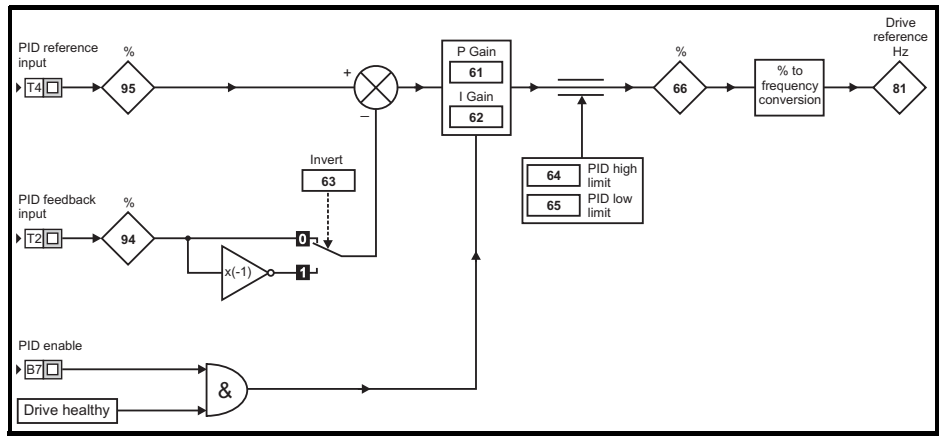

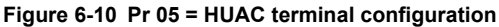

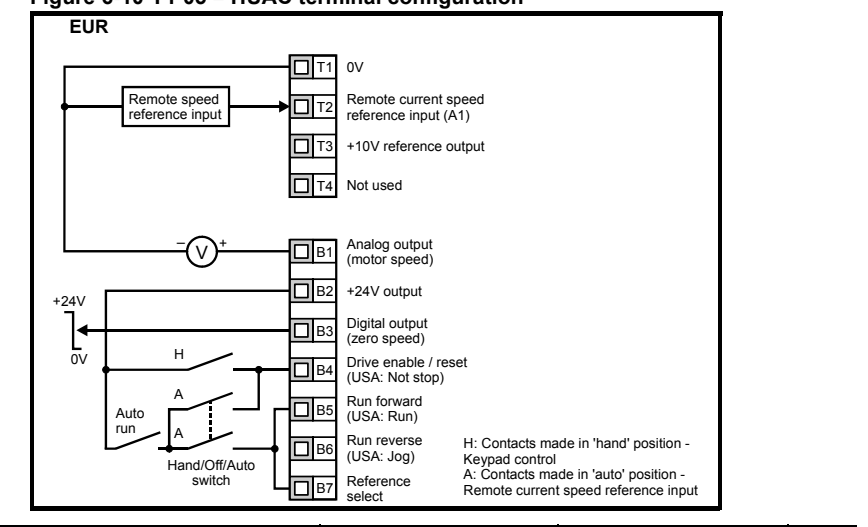

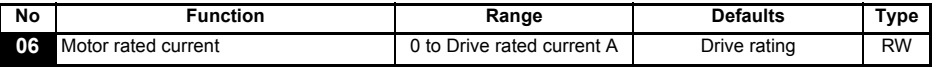

Enter the motor current rating (taken from the motor name plate).

The drive rated current is the 100% RMS output current value of the drive. This value can be set to a lower value but not to a higher value than the drive rated current.

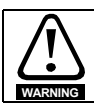

Pr **06** *Motor rated current* must be set correctly to avoid a risk of fire in the event of a motor overload.

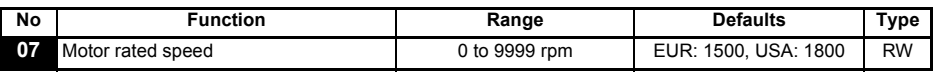

Enter the rated full load speed of the motor (taken from the motor name plate).

The motor rated speed is used to calculate the correct slip speed for the motor.

**NOTE** A value of zero entered into Pr 07 means slip compensation is disabled.

If the full load speed of the motor is above 9999rpm, enter a value of 0 in Pr **07**. This will disable slip compensation as values >9999 cannot be entered into this parameter. **NOTE**

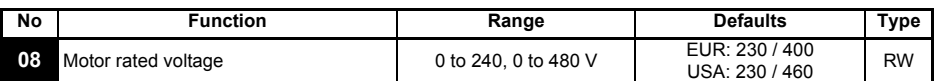

Enter the motor rated voltage (taken from the motor name plate). This is the voltage applied to the motor at base frequency.

**NOTE** If the motor is not a standard 50 or 60Hz motor, see Pr **39** [on page 31](#page-30-0) and adjust accordingly.

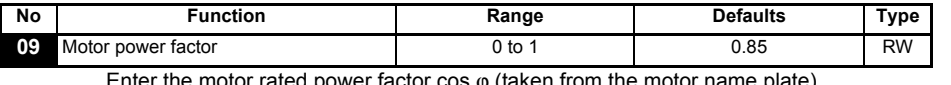

ower factor cos φ (taken from

**NOTE** The power factor value could be automatically changed after a rotating autotune. See Pr **38** [on page 31.](#page-30-1)

[Safety](#page-4-5)  [Information](#page-4-5)

Information

[Rating Data](#page-7-1)

Rating Data

[Mechanical Installation](#page-8-1)

[Electrical Installation](#page-10-2)

[Keypad and Display](#page-16-3)

**[Parameters](#page-20-0)**

Parameters

[Quick Start Commissioning](#page-35-2)

[Diagnostics](#page-39-1)

Diagnostics

[Options](#page-41-1)

Parameter Lis [Parameter List](#page-43-1)

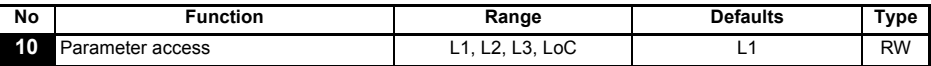

**L1**: Level 1 access - only the first 10 parameters can be accessed<br>**L2**: Level 2 access - All parameters from 01 to 60 can be accessed

**L2:** Level 2 access - All parameters from 01 to 60 can be accessed L3: Level 3 access - All parameters from 01 to 95 can be accessed

Level 3 access - All parameters from 01 to 95 can be accessed

**LoC**: Used to lock a security code in the drive. See section 5.6 *[Security codes](#page-18-3)* on [page 19](#page-18-3) for further details.

### <span id="page-25-0"></span>**6.2 Parameter descriptions - Level 2**

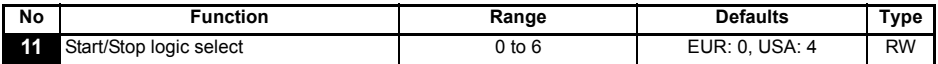

| Pr 11          | <b>Terminal B4</b> | <b>Terminal B5</b> | <b>Terminal B6</b> | Latching                 |
|----------------|--------------------|--------------------|--------------------|--------------------------|
| 0              | Enable             | Run Forward        | <b>Run Reverse</b> | No                       |
|                | Not Stop           | Run Forward        | <b>Run Reverse</b> | Yes                      |
| $\mathfrak{p}$ | Enable             | Run                | Forward / Reverse  | No                       |
| 3              | Not Stop           | Run                | Forward / Reverse  | Yes                      |
| 4              | Not Stop           | Run                | Jog                | Yes                      |
| 5              | User programmable  | Run Forward        | <b>Run Reverse</b> | No                       |
| 6              | User Programmable  | User Programmable  | User Programmable  | <b>User Programmable</b> |

**ROTE** A change to Pr **11** is set by pressing the **M** MODE key on exit from parameter edit mode. The drive must be disabled, stopped or tripped for a change to take place. If Pr **11** is changed while the drive is running, when the  $\textcircled{\textbf{W}}$  MODE key is pressed on exit from parameter edit mode, Pr **11** will change back to its previous value.

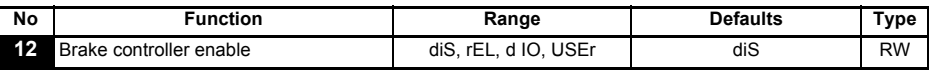

**diS**: Mechanical brake software disabled

**rEL**: Mechanical brake software enabled. Brake control via relay T5 & T6. The digital output on terminal B3 is automatically programmed as a drive healthy output.

**d IO**: Mechanical brake software enabled. Brake control via digital output B3. The relay outputs on terminals T5 and T6 are automatically programmed as a drive healthy output.

**USEr**:Mechanical brake software enabled. Brake control to be programmed by user. The relay and digital output are not programmed. The user should programme the brake control to either the digital output or relay. The output not programmed to the brake control can be programmed to indicate the required signal. (See *Commander SK Advanced User Guide*.)

**NOTE** A change to Pr **12** is set by pressing the **M** MODE key on exit from parameter edit mode. The drive must be disabled, stopped or tripped for a change to take place. If Pr **12** is changed while the drive is running, when the  $\textcircled{\textbf{W}}$  MODE key is pressed on exit from parameter edit mode, Pr **12** will change back to its previous value.

See Pr **[46](#page-31-0)** to Pr **51** [on page 32.](#page-31-1)

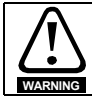

Great care should be taken when implementing a brake control set-up, as this may cause a safety issue depending on the application, e.g. crane. If in doubt, contact the supplier of the drive for further information

<span id="page-26-0"></span>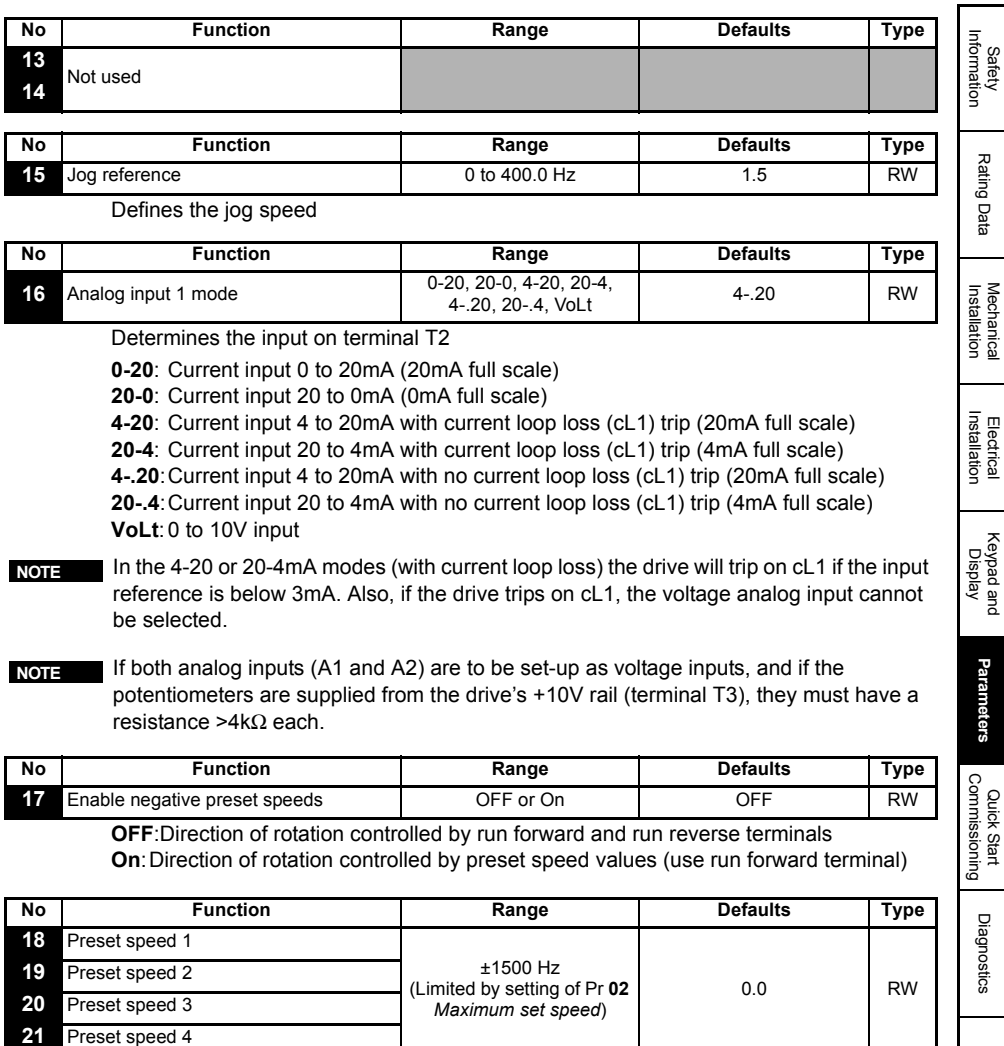

Defines preset speeds 1 to 4.

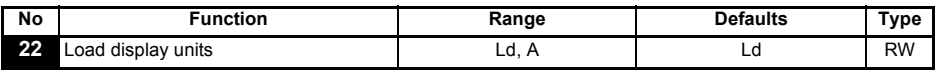

**Ld**: Active current as a % of motor rated active current

**A**: Drive output current per phase in A

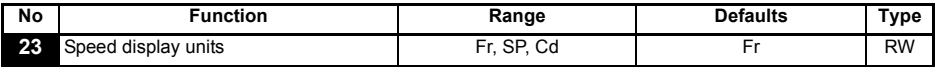

**Fr**: Drive output frequency in Hz

**SP**: Motor speed in rpm

**Cd**: Machine speed in customer defined units (See Pr **[24](#page-27-0)**).

[Options](#page-41-1)

Parameter List [Parameter List](#page-43-1)

<span id="page-27-0"></span>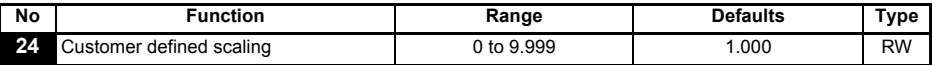

Multiplying factor on motor speed (rpm) to give customer defined units.

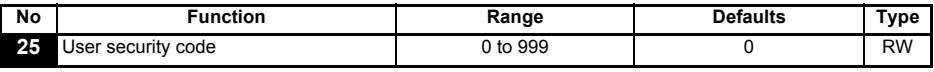

Used to set-up a user security code. See section 5.6 *[Security codes](#page-18-3)* on page 19.

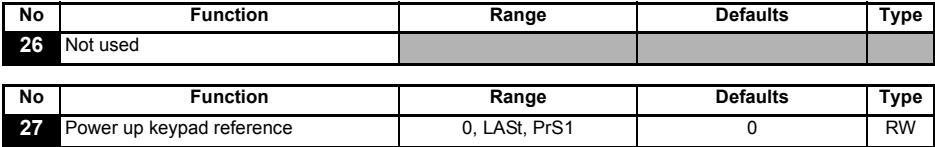

**0**: keypad reference is zero

**LASt**:keypad reference is last value selected before the drive was powered down **PrS1**:keypad reference is copied from preset speed 1

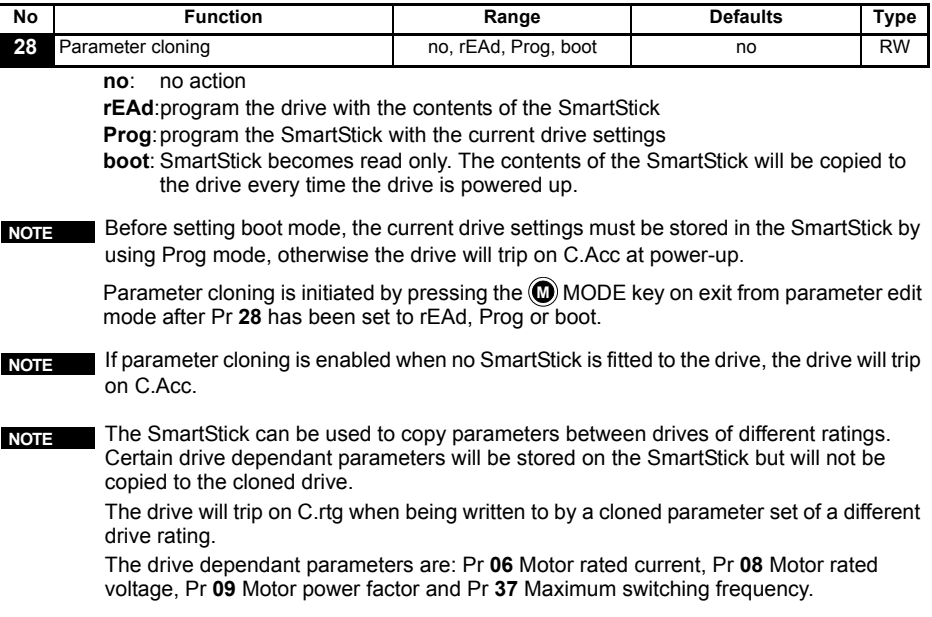

For best motor performance, an autotune should be carried out after parameter cloning has taken place. **NOTE**

<span id="page-27-1"></span>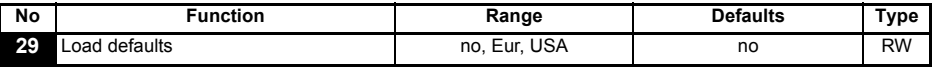

**no**: defaults are not loaded

**Eur**: 50Hz default parameters are loaded

**USA**: 60Hz default parameters are loaded

Default parameters are set by pressing the **W** MODE key on exit from parameter edit

mode after Pr **29** has been set to Eur or USA.

When default parameters have been set, the display will return to Pr **01** and Pr **10** will be reset to L1.

The drive must be in a disabled, stopped or tripped condition to allow default parameters to be set. If default parameters are set while the drive is running, the display will flash FAIL once before changing back to no. **NOTE**

<span id="page-28-1"></span><span id="page-28-0"></span>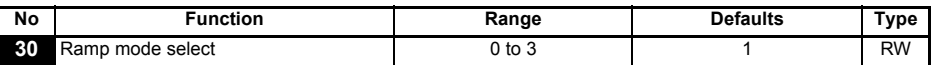

- **0**: Fast ramp selected
- **1**: Standard ramp with normal motor voltage selected
- **2**: Standard ramp with high motor voltage selected
- **3**: Fast ramp with high motor voltage selected

Fast ramp is linear deceleration at programmed rate, normally used when a braking resistor is fitted.

Standard ramp is controlled deceleration to prevent DC bus over-voltage trips, normally used when there is no braking resistor fitted.

If a high motor voltage mode is selected, deceleration rates can be faster for a given inertia but motor temperatures will be higher.

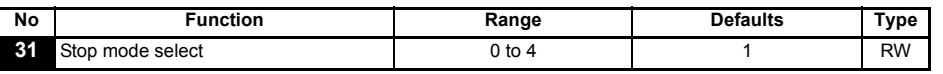

- **0**: Coast to stop selected
- **1**: Ramp to stop selected
- **2**: Ramp to stop with 1 second DC injection braking
- **3**: DC injection braking with detection of zero speed
- **4**: Time DC injection braking

See the *Commander SK Advanced User Guide*.

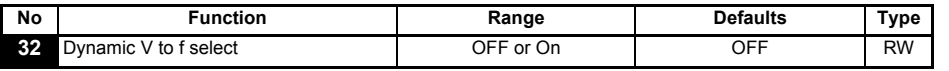

**OFF**:Fixed linear voltage to frequency ratio (constant torque - standard load)

**On**: Voltage to frequency ratio dependant on load current (dynamic/variable torque/ load). This gives a higher motor efficiency.

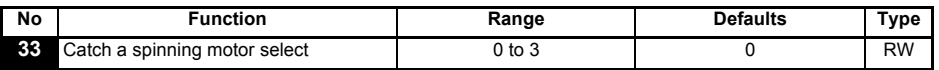

**0**: Disabled

- **1**: Detect positive and negative frequencies
- **2**: Detect positive frequencies only
- **3**: Detect negative frequencies only

If the drive is to be configured in fixed boost mode (Pr **41** = Fd or SrE) with catch a spinning motor software enabled, an autotune (see Pr **38** [on page 31](#page-30-1)) must be carried out to measure the motor's stator resistance beforehand. If a stator resistance is not measured, the drive may trip on OV and OI.AC while trying to catch a spinning motor.

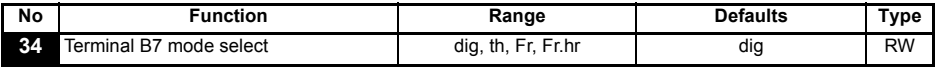

**dig**: Digital input

**th**: Motor thermistor input, connect as per diagram below

**Safety** [Information](#page-4-5)

Information

[Rating Data](#page-7-1)

Rating Data

[Mechanical Installation](#page-8-1)

[Electrical Installation](#page-10-2)

Keypad anc<br>Display

**[Parameters](#page-20-0)**

Parameters

[Quick Start Commissioning](#page-35-2)

[Diagnostics](#page-39-1)

Diagnostics

[Options](#page-41-1)

[Parameter List](#page-43-1)

Parameter Lis

**Fr**: Frequency input. See *Commander SK Advanced User Guide*.

**Fr.hr**:High resolution frequency input. See *Commander SK Advanced User Guide*. **Figure 6-11**

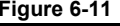

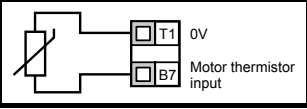

Trip resistance: 3kΩ Reset resistance 1k8

**NOTE**

If Pr **34** is set to th so that terminal B7 is used as a motor thermistor, the functionality of terminal B7 as set-up with Pr **05**, drive configuration, will be disabled.

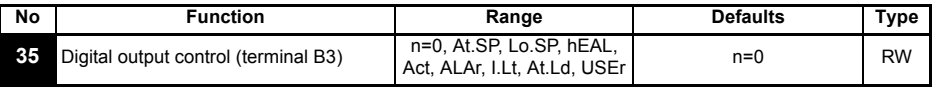

**n=0**: At zero speed

**At.SP**: At speed

- **Lo.SP**: At minimum speed
- **hEAL**: Drive healthy
- **Act**: Drive active
- **ALAr**: General drive alarm
- **I.Lt**: Current limit active
- **At.Ld**: At 100% load
- **USEr**: User programmable
- This parameter is automatically changed by the setting of Pr **12**. When Pr **12** automatically controls the setting of this parameter, this parameter cannot be changed. **NOTE**
- A change to this parameter is only implemented if the drive is disabled, stopped or tripped and the  $\circledcirc$  STOP/RESET key is pressed for 1s. **NOTE**

See the *Commander SK Advanced User Guide*.

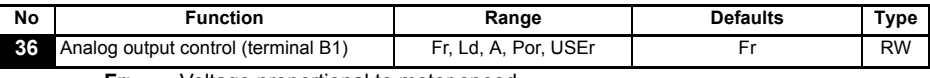

- **Fr:** Voltage proportional to motor speed
- **Ld**: Voltage proportional to motor load

**A**: Voltage proportional to output current

**Por**: Voltage proportional to output power

**USEr**: User programmable

A change to this parameter is only implemented if the drive is disabled, stopped or tripped and the  $\circledcirc$  STOP/RESET key is pressed for 1s. **NOTE**

See the *Commander SK Advanced User Guide*.

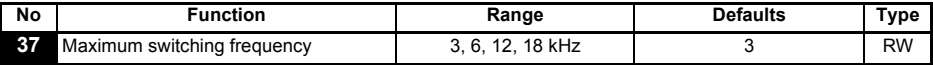

- **3**: 3kHz
- **6**: 6kHz
- **12**: 12kHz
- **18**: 18kHz

See the *Commander SK Technical Data Guide* for drive derating data.

**NOTE** 18kHz is not available on Commander SK size C.

<span id="page-30-1"></span>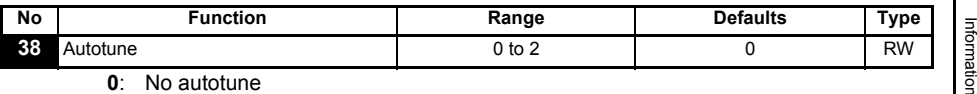

- **0**: No autotune
- **1**: Non-rotating static autotune
- **2**: Rotating autotune

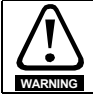

When a rotating autotune is selected, the drive will accelerate the motor up to  $\frac{2}{3}$ maximum speed in Pr **02**.

**NOTE** The motor must be at a standstill before a non-rotating autotune is initiated.

NOTE The motor must be at a standstill and unloaded before a rotating autotune is initiated.

<span id="page-30-0"></span>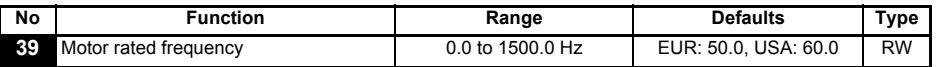

Enter the motor rated frequency (taken from the motor name plate).

Defines the voltage to frequency ratio applied to the motor.

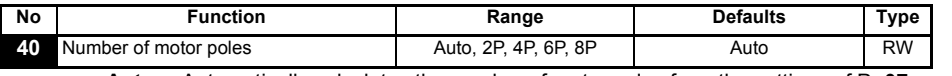

**Auto**: Automatically calculates the number of motor poles from the settings of Pr **07** and Pr **39**

- **2P**: Set for a 2 pole motor
- **4P**: Set for a 4 pole motor
- **6P**: Set for a 6 pole motor
- **8P**: Set for an 8 pole motor

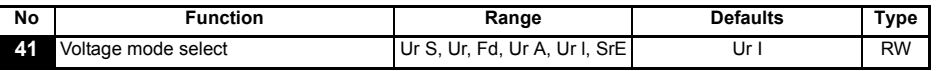

**Ur S**: Stator resistance is measured each time the drive is enabled and run

- **Ur**: No measurement is taken
- **Fd**: Fixed boost

**Ur A**: Stator resistance is measured the first time the drive is enabled and run

- **Ur I**: Stator resistance measured at each power-up when the drive is enabled and run
- **SrE:** Square law characteristic

In all Ur modes, the drive operates in open loop vector mode.

The drive default setting is Ur I mode which means that the drive will carry out an autotune every time the drive is powered-up and enabled. If the load is not going to be stationary when the drive is powered-up and enabled, then one of the other modes should be selected. Not selecting another mode could result in poor motor performance or OI.AC, It.AC or OV trips. **NOTE**

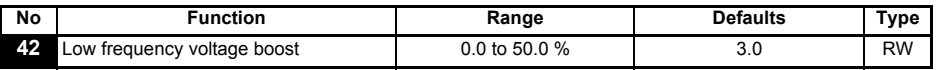

Determines the boost level when Pr **41** is set to Fd or SrE.

[Safety](#page-4-5) 

[Rating Data](#page-7-1)

Rating Data

Mechanical<br>Installation

[Electrical Installation](#page-10-2)

[Keypad and Display](#page-16-3)

**[Parameters](#page-20-0)**

Parameters

[Quick Start Commissioning](#page-35-2)

[Diagnostics](#page-39-1)

Diagnostics

[Options](#page-41-1)

Parameter Lis [Parameter List](#page-43-1)

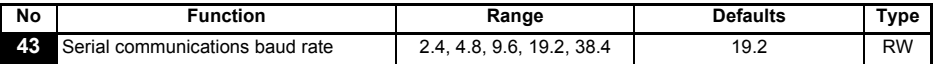

- **2.4**: 2400 baud
- **4.8**: 4800 baud **9.6**: 9600 baud
- 
- **19.2**: 19200 baud

**38.4**: 38400 baud

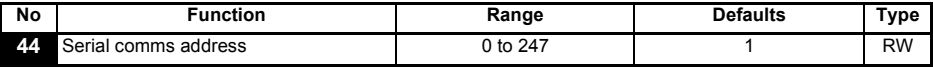

Defines the unique address for the drive for the serial interface.

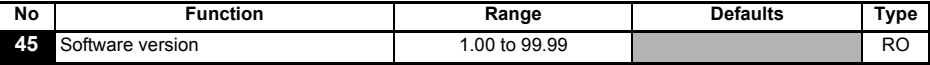

Indicates the version of software fitted to the drive.

**Pr 46 to Pr 51 appear when Pr 12 is set to control a motor brake.**

<span id="page-31-0"></span>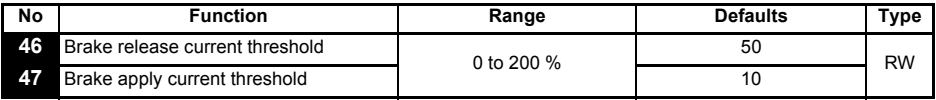

Defines the brake release and brake apply current thresholds as a % of motor current. If the frequency is >Pr **48** and the current is >Pr **46**, the brake release sequence is started. If the current is <Pr **47**, the brake is applied immediately.

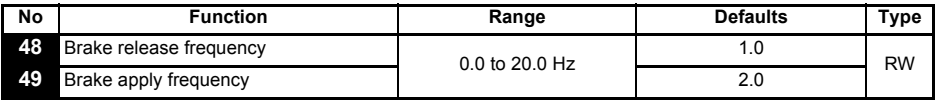

Defines the brake release and brake apply frequencies.

If the current is >Pr **46** and the frequency is > Pr **48**, the brake release sequence is started.

If the frequency is <Pr **49** and the drive has been commanded to stop, the brake is applied immediately.

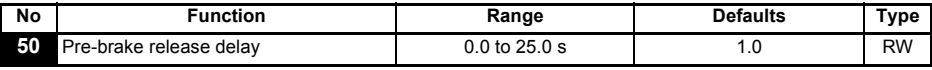

Defines the time between the frequency and load condition being met and the break being released. The ramp is held during this time.

<span id="page-31-1"></span>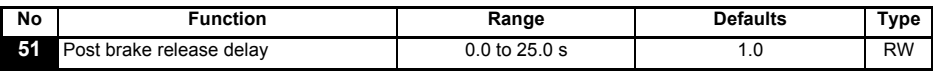

Defines the time between the brake being released and the ramp hold being released.

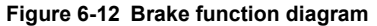

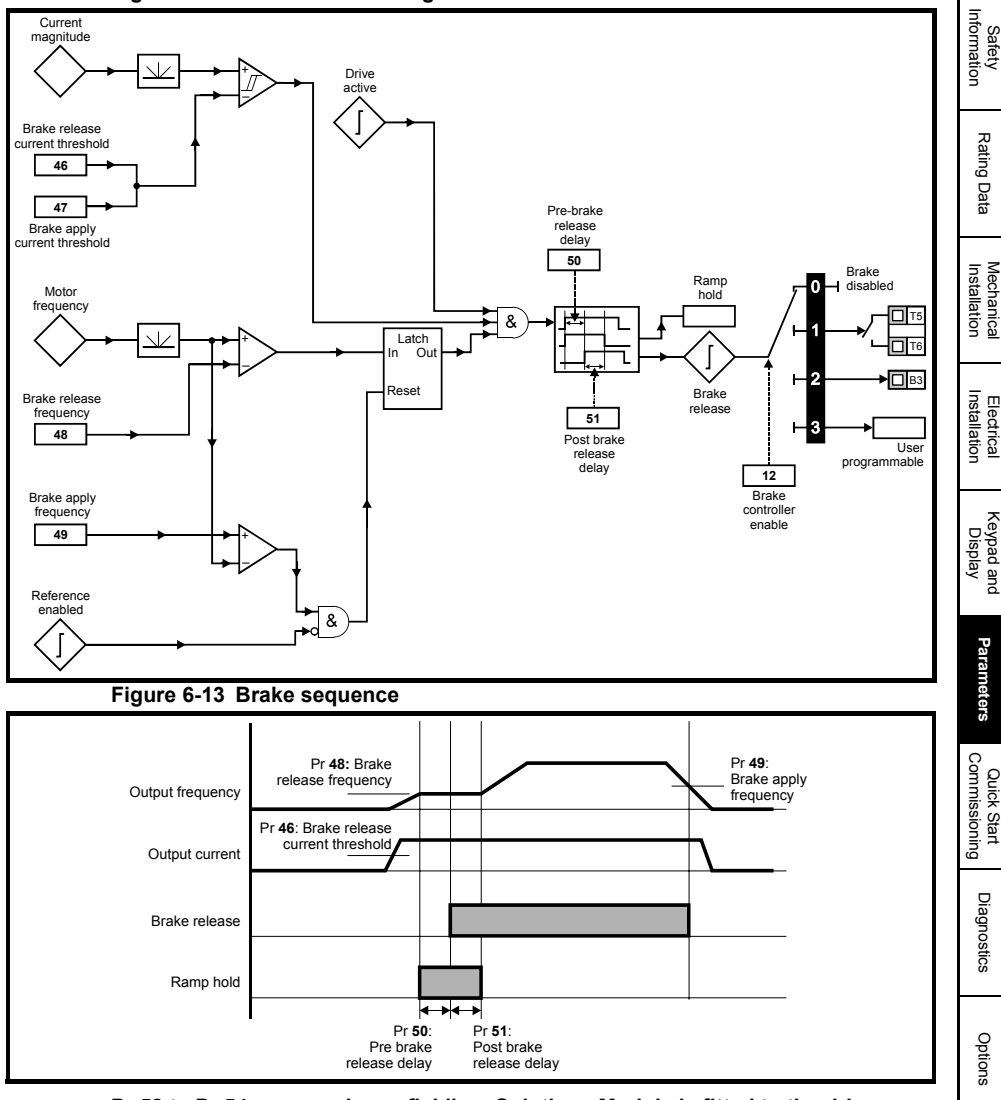

**Pr 52 to Pr 54 appear when a fieldbus Solutions Module is fitted to the drive.**

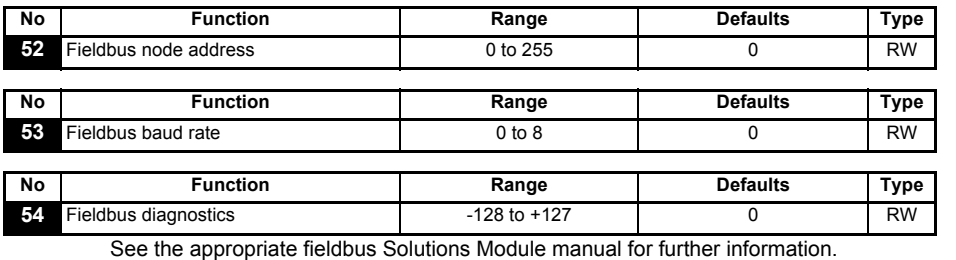

Parameter List [Parameter List](#page-43-1)

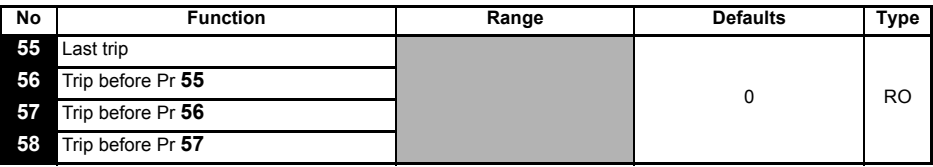

Indicates the last 4 trips of the drive.

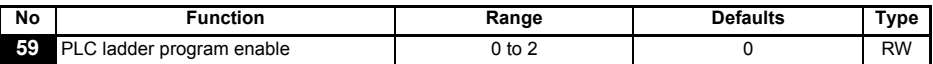

The PLC ladder program enable is used to start and stop the PLC ladder program.

- **0**: Stop the PLC ladder program
- **1**: Run the PLC ladder program (trip drive if LogicStick is not fitted). Any out-of-range parameter writes attempted will be limited to the maximum/minimum values valid for that parameter before being written to.
- **2**: Run the PLC ladder program (trip drive if LogicStick is not fitted). Any out-of-range parameter writes attempted will cause the drive to trip.

See the *Commander SK Advanced User Guide* for details on PLC ladder programming.

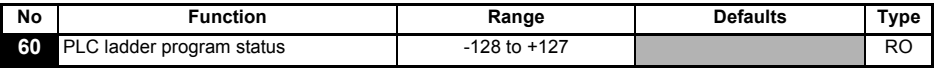

The PLC ladder program status parameter indicates the actual state of the PLC ladder program.

- **-n**: PLC ladder program caused a drive trip due to an error condition while running rung n. Note that the rung number is shown on the display as a negative number.
- **0**: LogicStick is fitted with no PLC ladder program
- **1**: LogicStick is fitted, PLC ladder program is installed but stopped
- **2**: LogicStick is fitted, PLC ladder program is installed and running
- **3**: LogicStick is not fitted

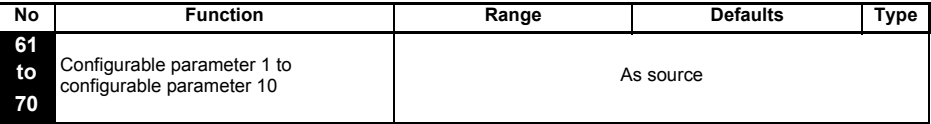

Pr **61** to Pr **70** and Pr **71** to Pr **80** can be used to access and adjust advanced parameters.

**Example:** It is desired that Pr **1.29** (*Skip frequency 1*) is to be adjusted. Set one of the parameters Pr **71** to Pr **80** to 1.29, the value of Pr **1.29** will appear in the corresponding parameter from Pr **61** to Pr **70**. I.e. if Pr **71** is set to 1.29, Pr **61** will contain the value of Pr **1.29** where it can be adjusted.

Some parameters are only implemented if the drive is disabled, stopped or tripped and the  $\circledcirc$  STOP/RESET key is pressed for 1s. **NOTE**

See *Commander SK Advanced User Guide* for advanced parameter details.

### <span id="page-34-0"></span>**6.3 Parameter descriptions - Level 3**

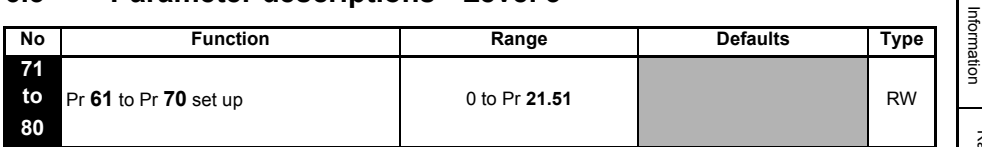

Set Pr **71** to Pr **80** to the required advanced parameter number to be accessed. The value within these parameters will be displayed in Pr **61** to Pr **70**. Pr **61** to Pr **70** can then be adjusted to change the value within a parameter.

See *Commander SK Advanced User Guide* for further details.

### <span id="page-34-1"></span>**6.4 Diagnostic parameters**

The following read only (RO) parameters can be used as an aid to fault diagnosis on the drive. See Figure 8-1 *[Diagnostics logic diagram](#page-40-0)* on page 41.

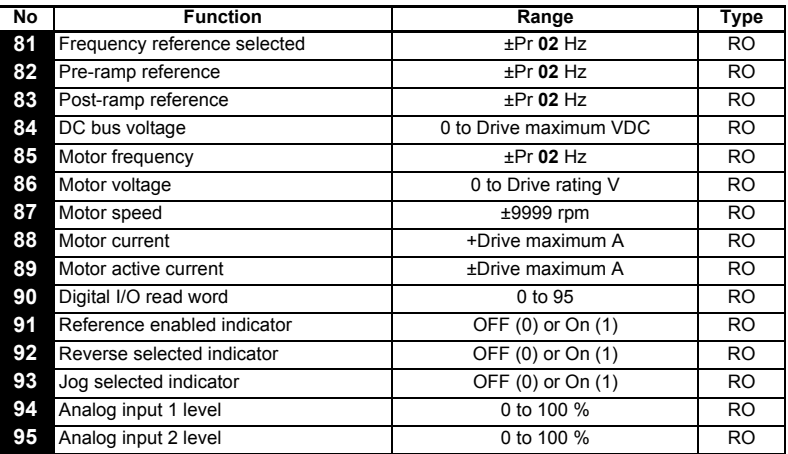

[Safety](#page-4-5) 

[Rating Data](#page-7-1)

Rating Data

Mechanical<br>Installation

[Electrical Installation](#page-10-2)

Keypad and<br>Display

**[Parameters](#page-20-0)**

Parameters

# <span id="page-35-0"></span>**7 Quick Start Commissioning**

<span id="page-35-2"></span>This procedure is written from default parameter settings as the drive would be delivered from the factory.

### <span id="page-35-1"></span>**7.1 Terminal control Figure 7-1 Minimum required control terminal connections**

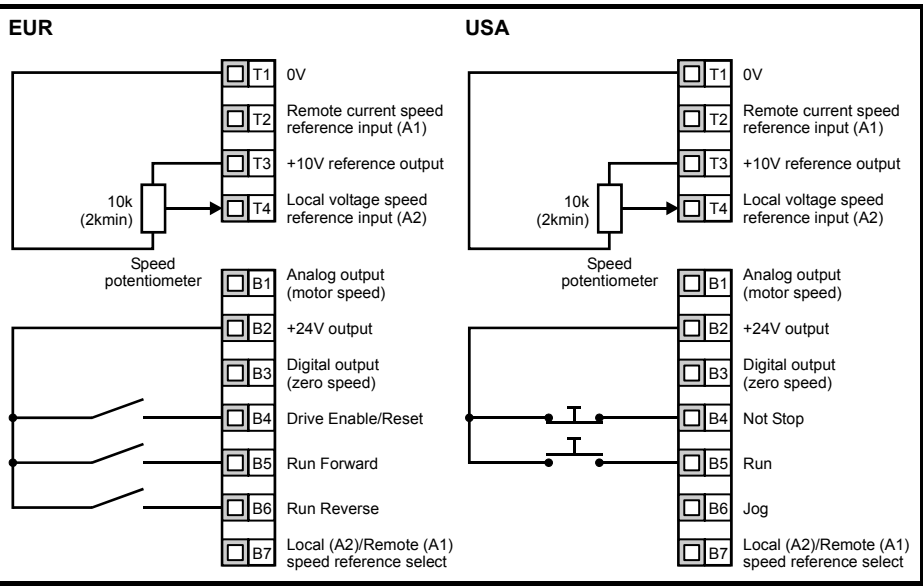

Terminal B7 open: Local voltage speed reference (A2) selected

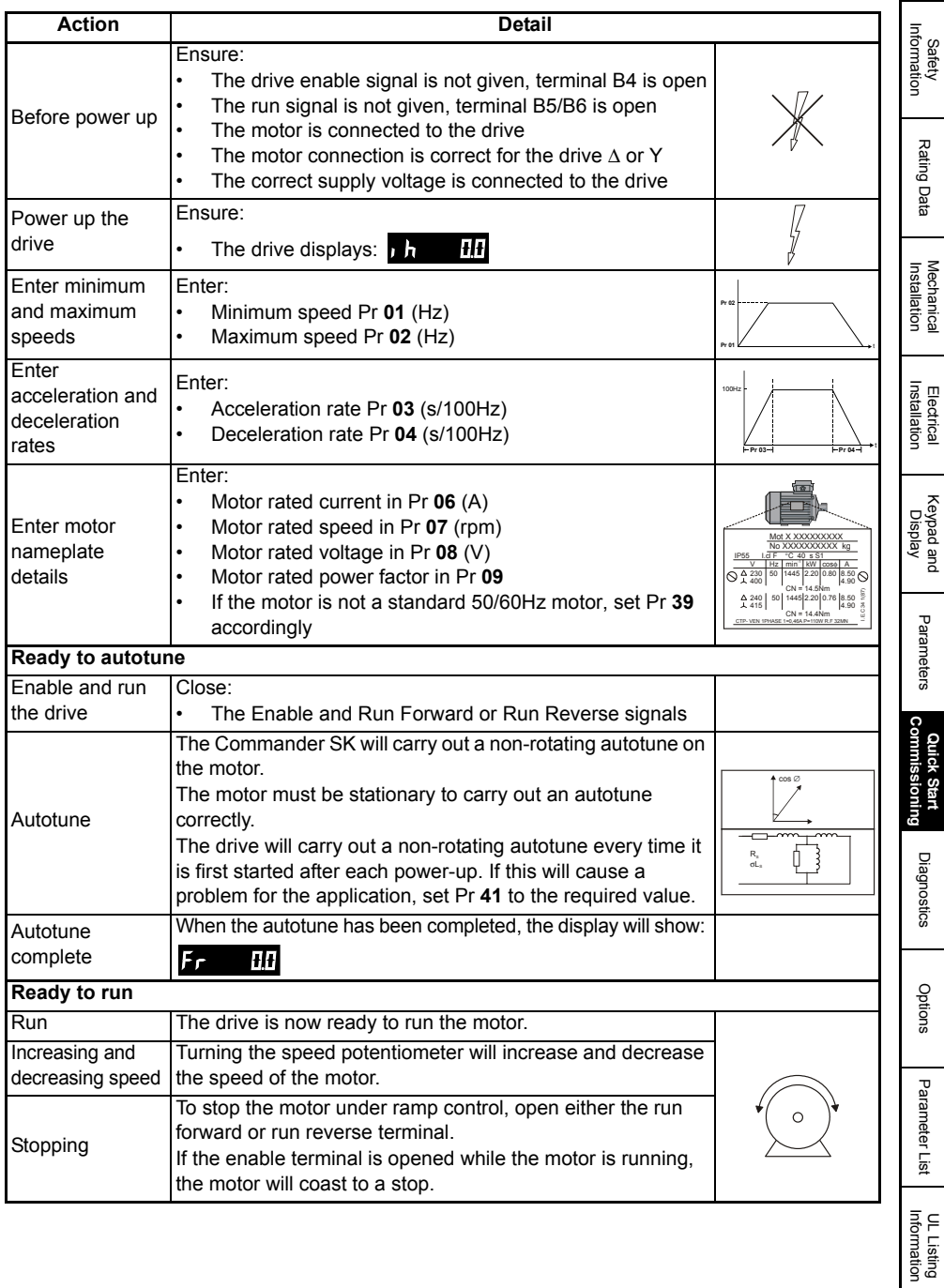

### <span id="page-37-0"></span>**7.2 Keypad control**

**Figure 7-2 Minimum required control terminal connections**

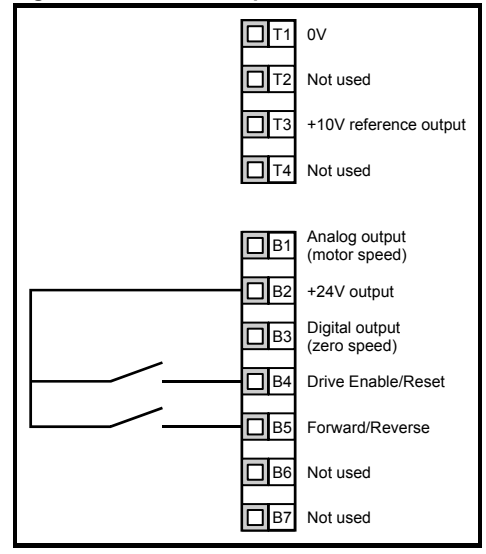

**NOTE** To implement a Forward/Reverse switch, see the *Commander SK Advanced User Guide*.

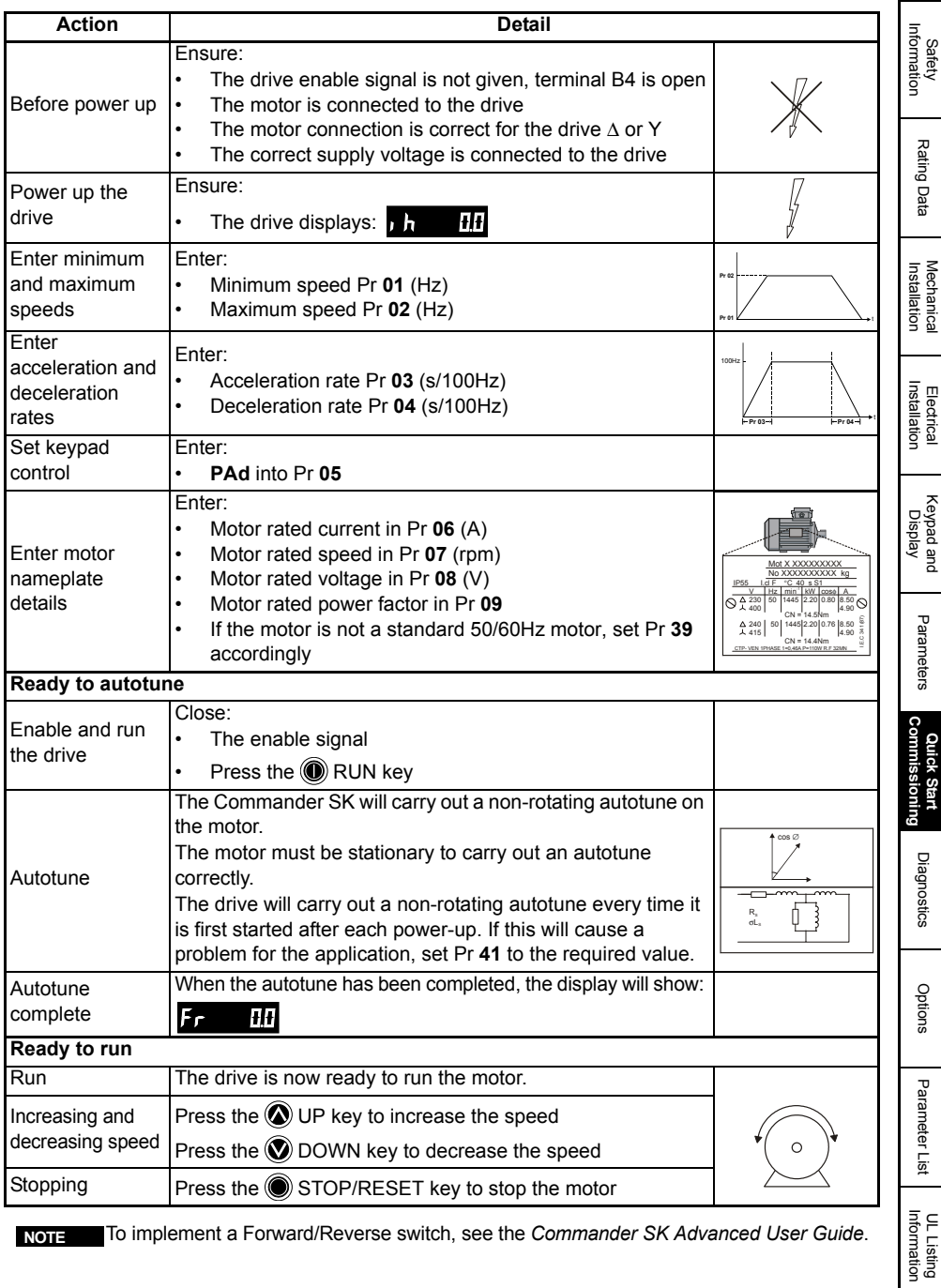

**NOTE** To implement a Forward/Reverse switch, see the *Commander SK Advanced User Guide*.

# <span id="page-39-1"></span><span id="page-39-0"></span>**8 Diagnostics**

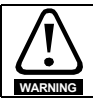

Do not attempt to carry out internal repairs. Return a faulty drive to the supplier for repair.

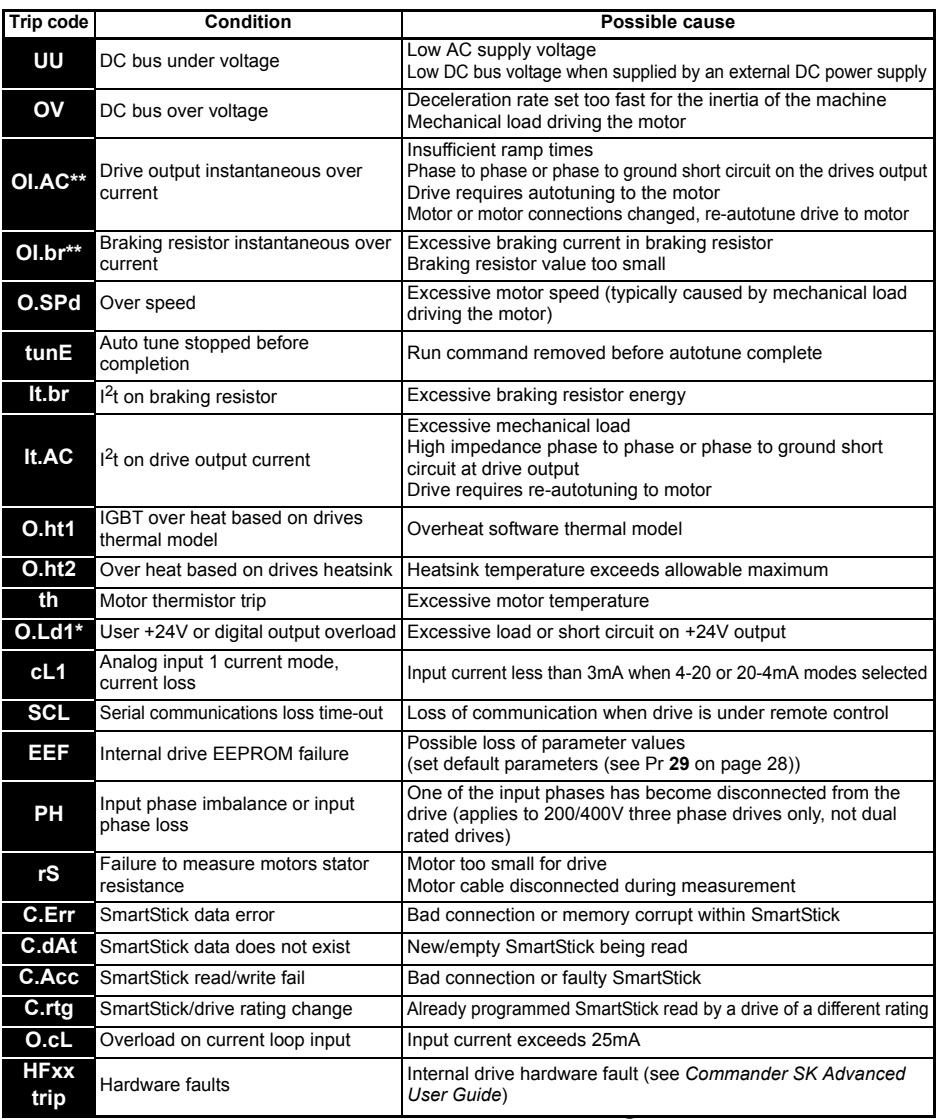

\* The Enable/Reset terminal will not reset an O.Ld1 trip. Use the @ Stop/Reset key.

\*\* These trips cannot be reset for 10 seconds after they occur.

See the *Commander SK Advanced User Guide* for further information on possible causes of drive trips.

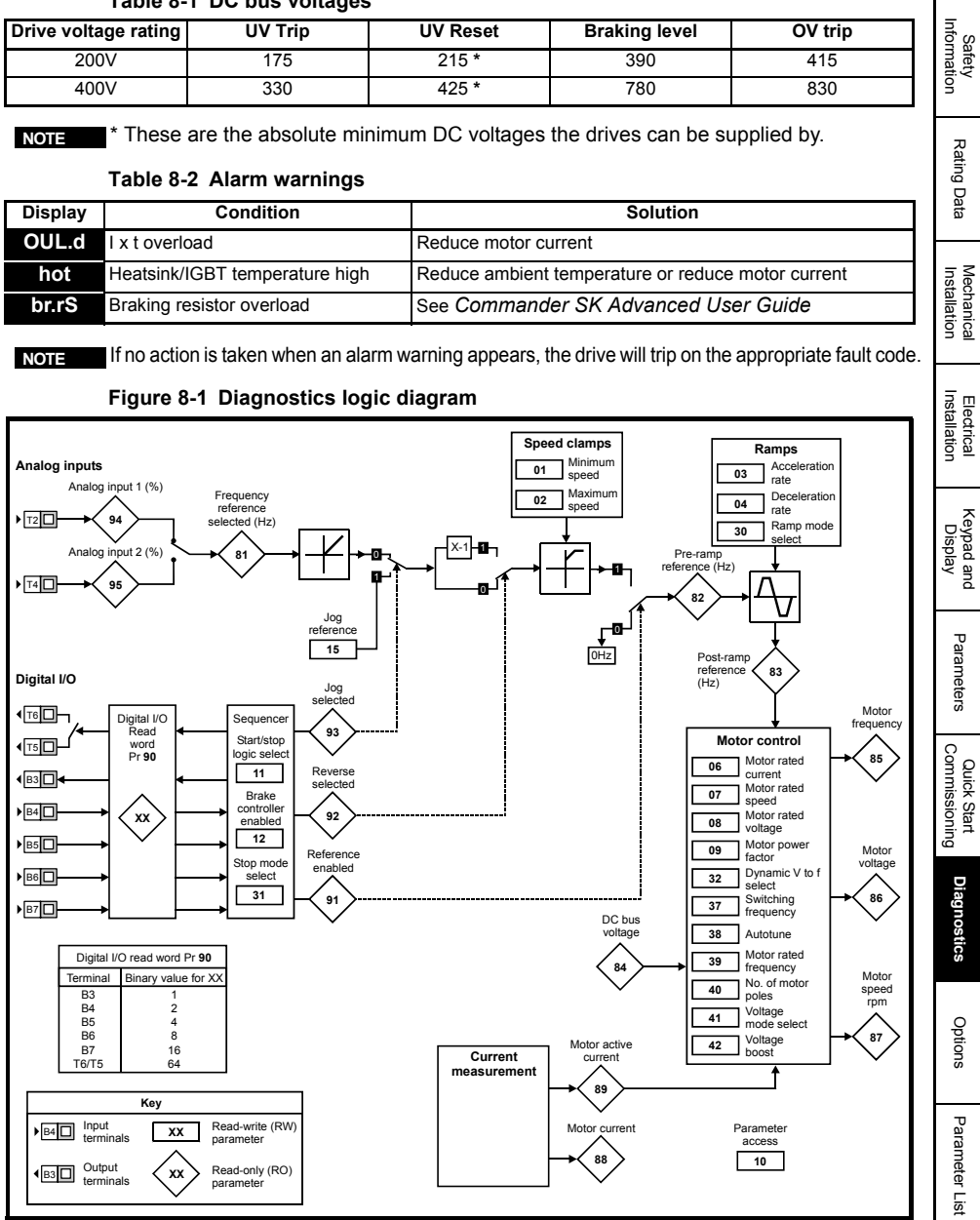

### <span id="page-40-0"></span>**Table 8-1 DC bus voltages**

### **Cooling fan control (size B and C only)**

As default, the drive's cooling fan is controlled by the drive. The fan will remain off until the heatsink temperature reaches 60°C or the output current rises above 75% of the drive rating. The fan will then switch on and run at full speed for a minimum of 10s. For further details, see the *Commander SK Advanced User Guide*.

# <span id="page-41-1"></span><span id="page-41-0"></span>**9 Options**

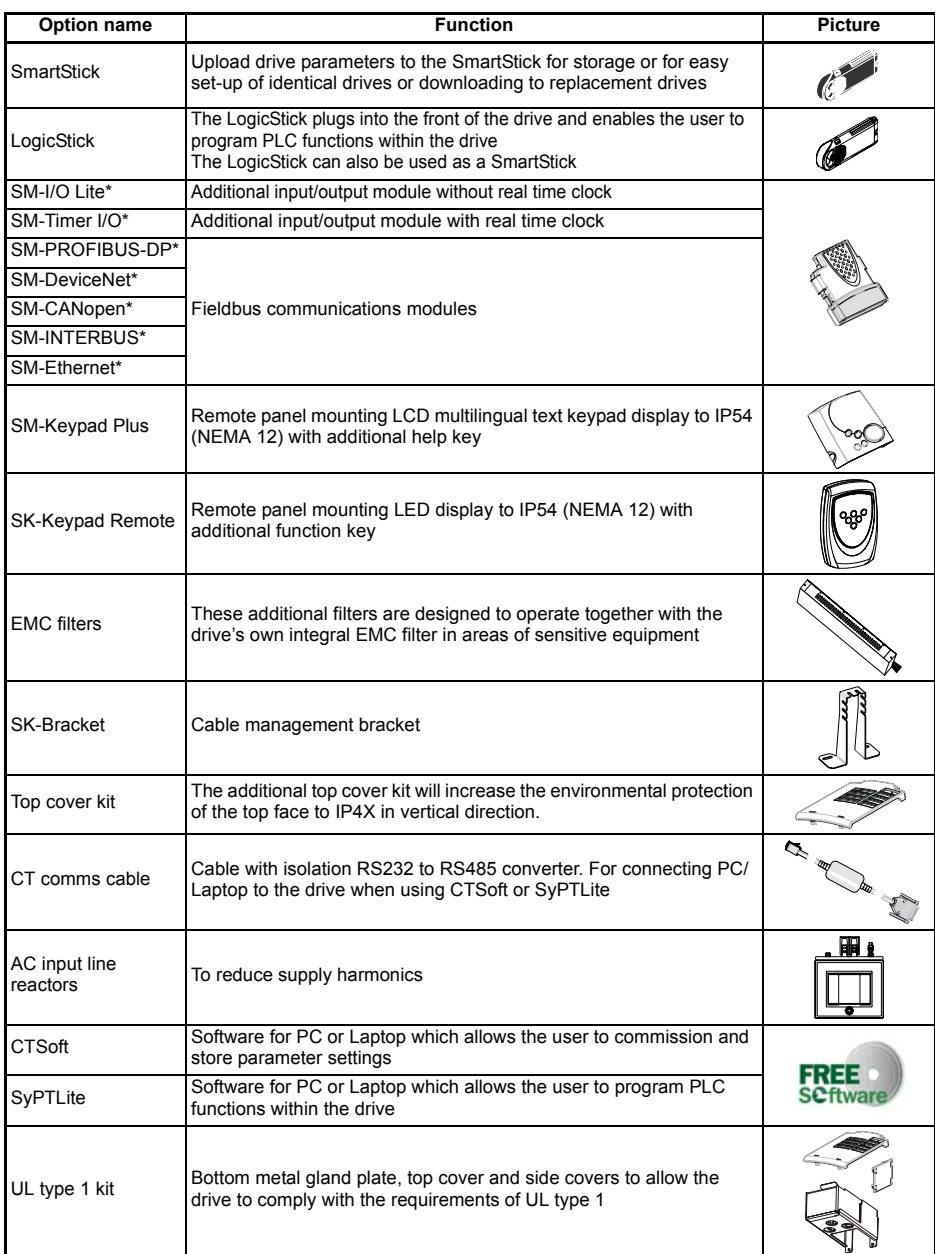

\* Only applicable to sizes B and C

Details of all the above options can be found at www.controltechniques.com.

### <span id="page-42-0"></span>**9.1 Documentation**

As well as the *Commander SK Getting Started Guide*, a number of other guides are available for Commander SK:

#### *Commander SK Technical Data Guide*

This gives all the technical data for the drive, such as:

- Fuse sizes Pollution degree Weights
- Cable sizes Vibration specifications Losses
- Braking resistor information Humidity De-rating info
- IP ratings Altitude EMC filter info

#### *Commander SK Advanced User Guide*

This gives detailed information on all of the drive's advanced parameters and also on the serial communications. Furthermore, it gives set-up examples for the drive.

#### *Commander SK EMC Guide*

This gives comprehensive EMC information on the drive.

#### *Option Module User Guides / Installation Sheets*

These guides provide detailed information and set-up instructions for the various options available for Commander SK.

All of these guides can be found on the CD supplied with the drive or downloaded from www.controltechniques.com.

- 
- 

**Safety** [Information](#page-4-5)

Information

[Rating Data](#page-7-1)

Rating Data

Mechanical<br>Installation

[Electrical Installation](#page-10-2)

[Keypad and Display](#page-16-3)

[Parameters](#page-20-2)

Parameters

[Quick Start Commissioning](#page-35-2)

[Diagnostics](#page-39-1)

Diagnostics

**[Options](#page-41-0)**

[Parameter List](#page-43-1)

Parameter List

UL Listing<br>Information

Commander SK Getting Started Guide **43** www.controltechniques.com

# <span id="page-43-1"></span><span id="page-43-0"></span>**10 Parameter List**

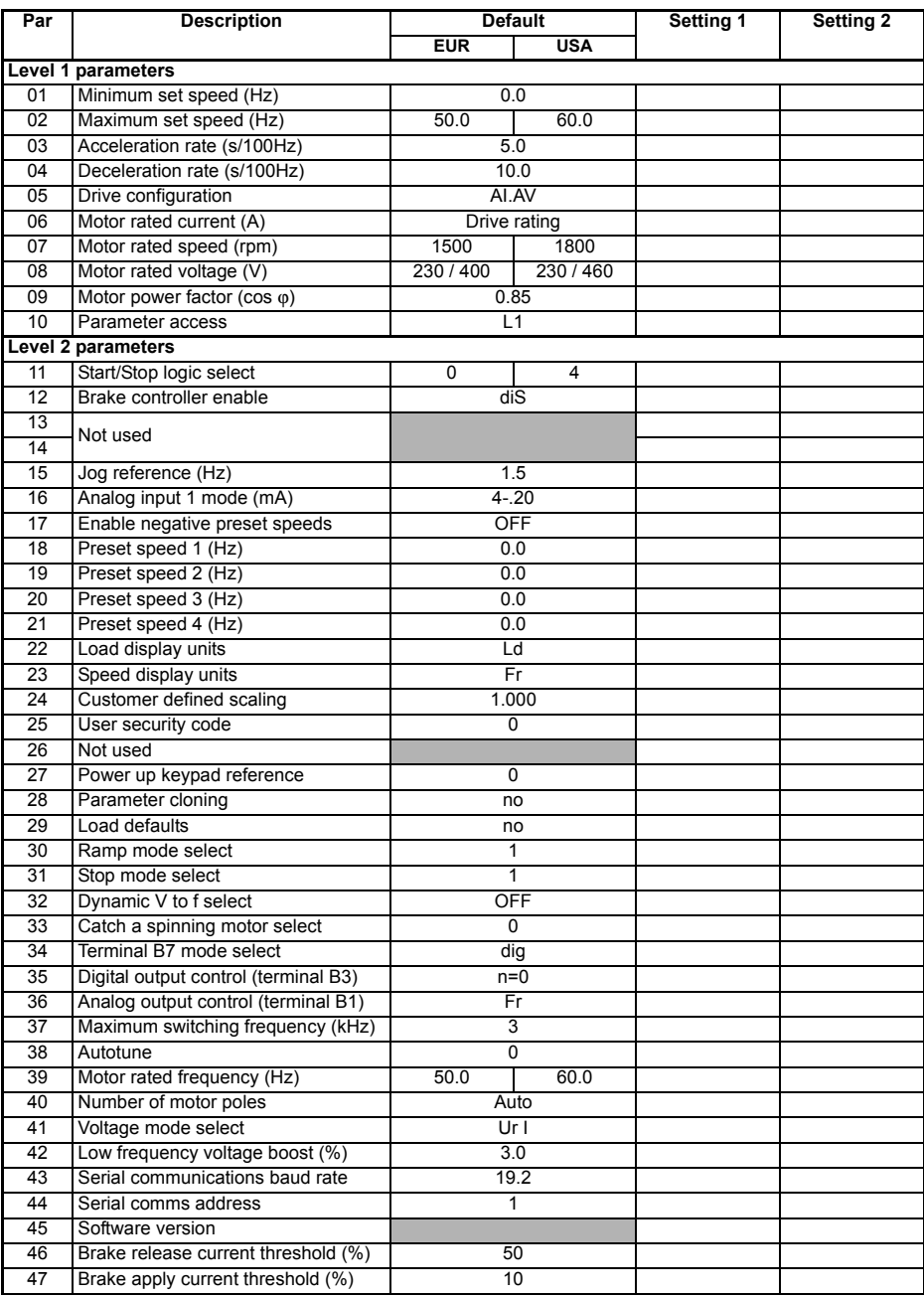

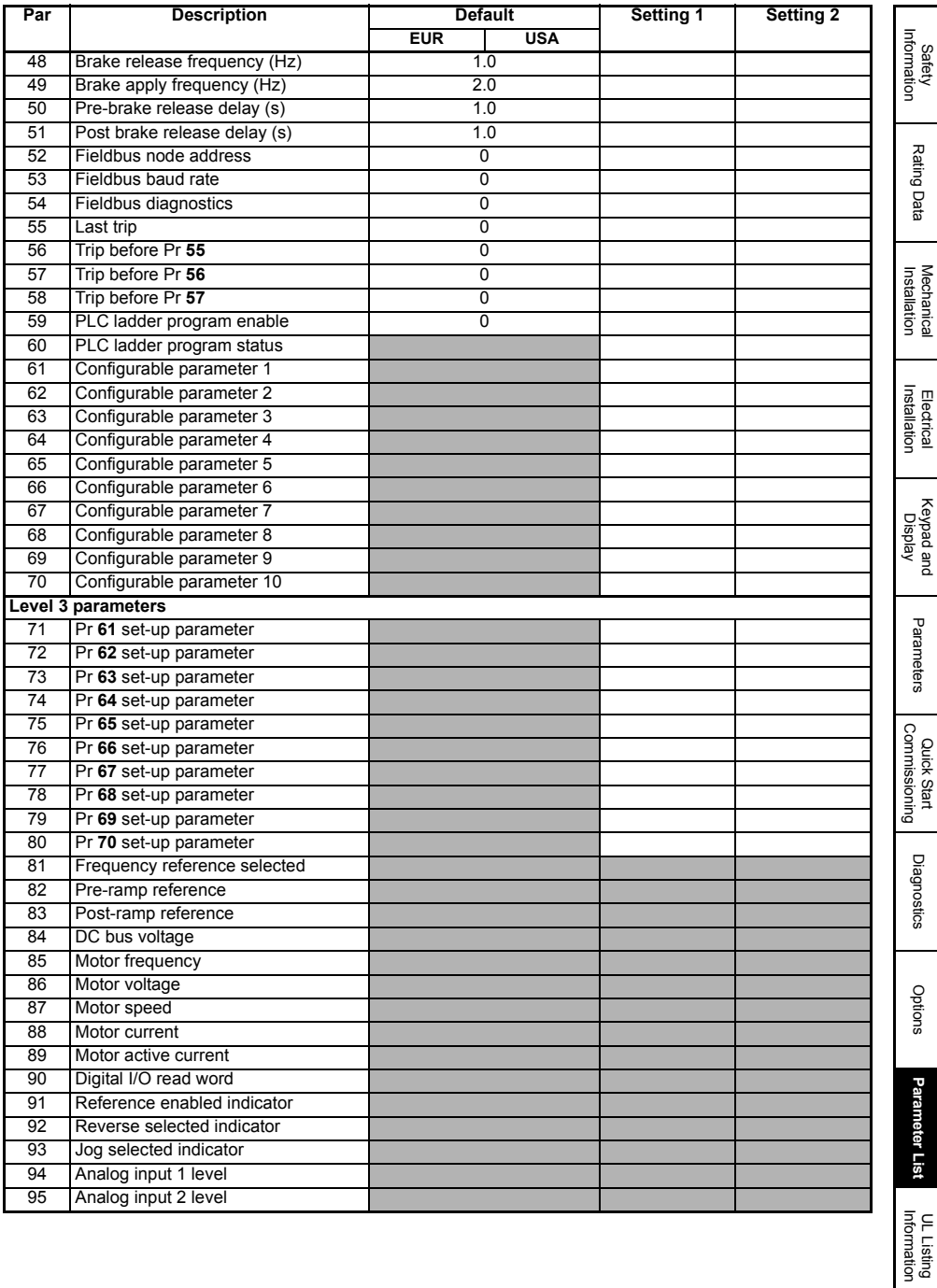

# <span id="page-45-0"></span>**11 UL Listing Information**

#### <span id="page-45-3"></span>**Table 11-1 Approvals**

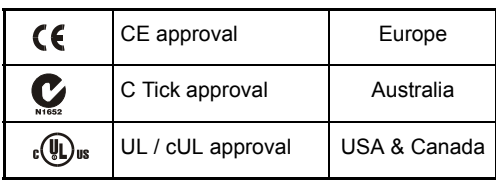

### <span id="page-45-1"></span>**11.1 Common UL information (for Commander SK size A and B)**

### **11.1.1 Conformity**

The drive conforms to UL listing requirements only when the following are observed:

- Class 1 60/75°C (140/167°F) copper wire only is used in the installation
- The ambient temperature does not exceed 40°C (104°F) when the drive is operating
- The terminal tightening torques specified in section 4.1 *[Power terminal connections](#page-10-5)* are used
- The drive is installed into a separate electrical enclosure. The drive has a UL 'Opentype' enclosure rating

#### **11.1.2 AC supply specification**

The drive is suitable for use in a circuit capable of delivering not more than 100,000 RMS symmetrical Amperes at 264Vac RMS maximum (200V drives) or 528Vac RMS maximum (400V drives).

#### **11.1.3 Motor overload protection**

The drive provides motor overload protection. The overload protection level is 150% of full-load current. It is necessary for the motor rated current to be entered into Pr **06** for the protection to operate correctly. The protection level may be adjusted below 150% if required. Refer to the *Commander SK Advanced User Guide* for further information.

#### **11.1.4 Overspeed protection**

The drive provides overspeed protection. However, it does not provide the level of protection afforded by an independent high integrity overspeed protection device.

### <span id="page-45-2"></span>**11.2 Power dependant UL information**

### **11.2.1 Commander SK size A and B**

#### **Conformity**

The drive conforms to UL listing requirements only when the following is observed:

• UL listed class CC fast acting fuses e.g. Bussman Limitron KTK series, Gould Amp-Trap ATM series or equivalent are used in the AC supply.

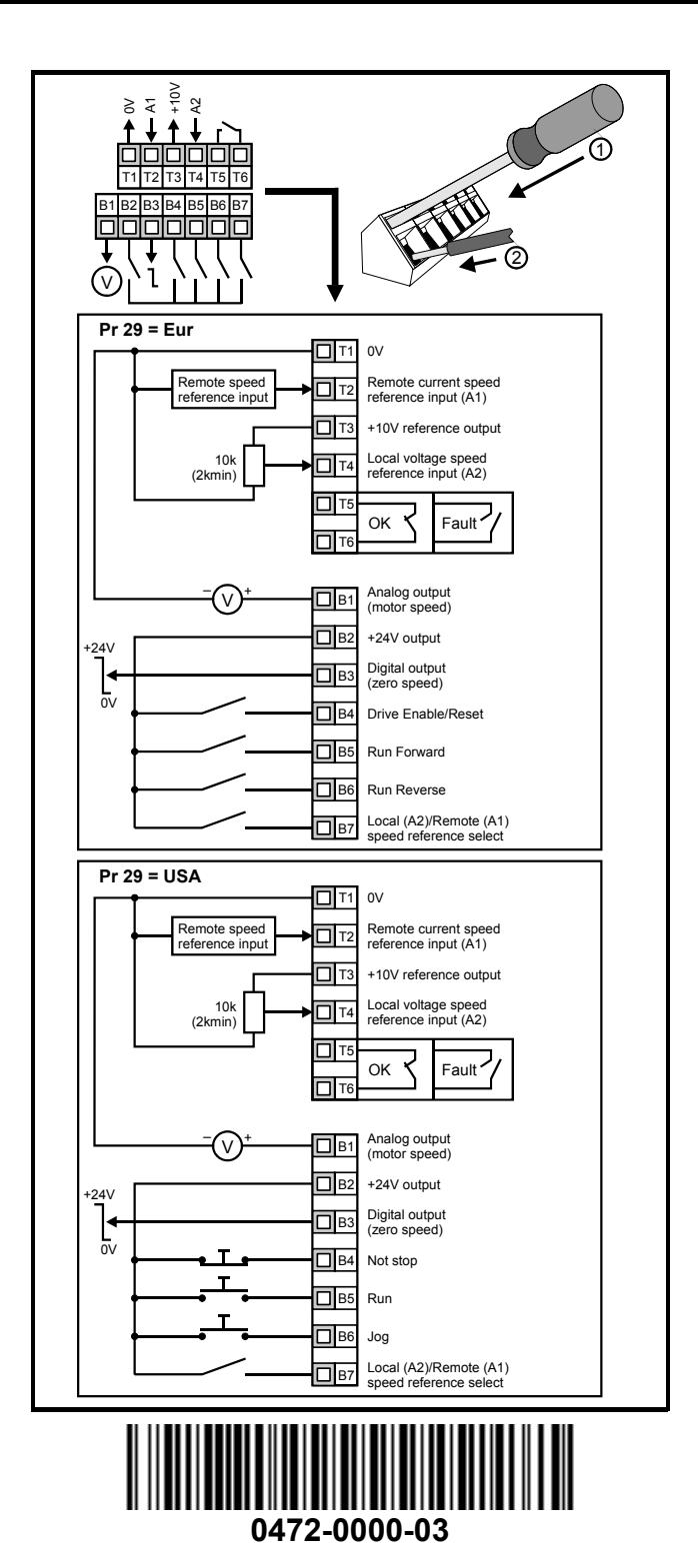